# $\frac{d\ln\ln}{d\log\log n}$

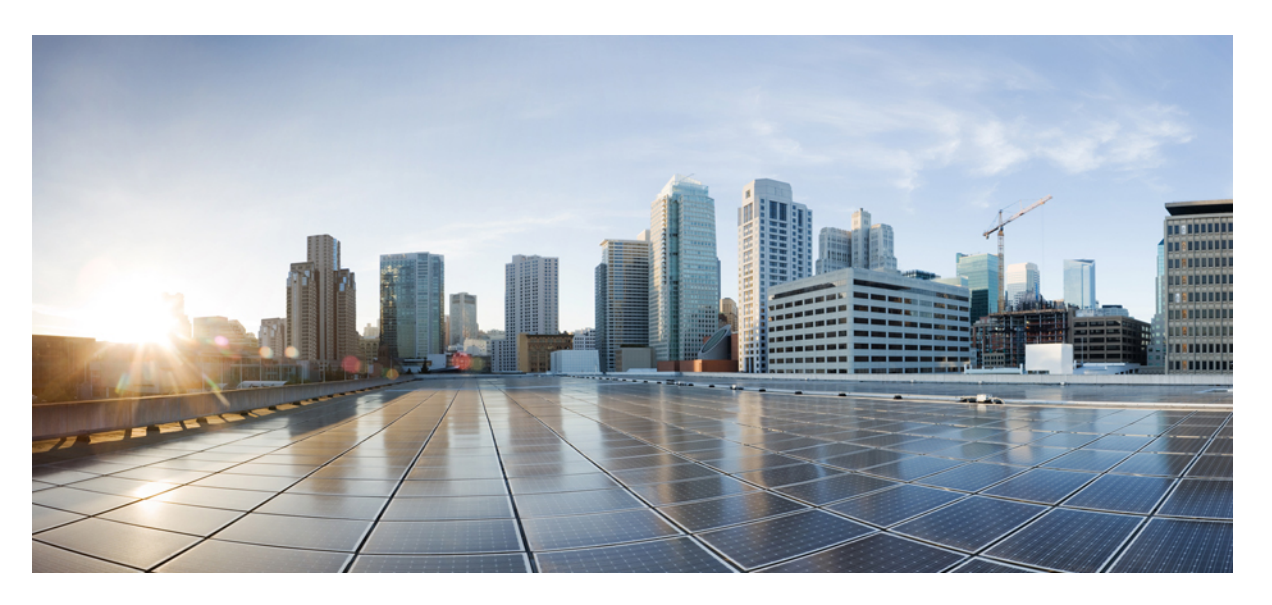

### **General RADIUS Configurations Configuration Guide, Cisco IOS XE Gibraltar 16.12.x**

### **Americas Headquarters**

Cisco Systems, Inc. 170 West Tasman Drive San Jose, CA 95134-1706 USA http://www.cisco.com Tel: 408 526-4000 800 553-NETS (6387) Fax: 408 527-0883

THE SPECIFICATIONS AND INFORMATION REGARDING THE PRODUCTS IN THIS MANUAL ARE SUBJECT TO CHANGE WITHOUT NOTICE. ALL STATEMENTS, INFORMATION, AND RECOMMENDATIONS IN THIS MANUAL ARE BELIEVED TO BE ACCURATE BUT ARE PRESENTED WITHOUT WARRANTY OF ANY KIND, EXPRESS OR IMPLIED. USERS MUST TAKE FULL RESPONSIBILITY FOR THEIR APPLICATION OF ANY PRODUCTS.

THE SOFTWARE LICENSE AND LIMITED WARRANTY FOR THE ACCOMPANYING PRODUCT ARE SET FORTH IN THE INFORMATION PACKET THAT SHIPPED WITH THE PRODUCT AND ARE INCORPORATED HEREIN BY THIS REFERENCE. IF YOU ARE UNABLE TO LOCATE THE SOFTWARE LICENSE OR LIMITED WARRANTY, CONTACT YOUR CISCO REPRESENTATIVE FOR A COPY.

The Cisco implementation of TCP header compression is an adaptation of a program developed by the University of California, Berkeley (UCB) as part of UCB's public domain version of the UNIX operating system. All rights reserved. Copyright © 1981, Regents of the University of California.

NOTWITHSTANDING ANY OTHER WARRANTY HEREIN, ALL DOCUMENT FILES AND SOFTWARE OF THESE SUPPLIERS ARE PROVIDED "AS IS" WITH ALL FAULTS. CISCO AND THE ABOVE-NAMED SUPPLIERS DISCLAIM ALL WARRANTIES, EXPRESSED OR IMPLIED, INCLUDING, WITHOUT LIMITATION, THOSE OF MERCHANTABILITY, FITNESS FOR A PARTICULAR PURPOSE AND NONINFRINGEMENT OR ARISING FROM A COURSE OF DEALING, USAGE, OR TRADE PRACTICE.

IN NO EVENT SHALL CISCO OR ITS SUPPLIERS BE LIABLE FOR ANY INDIRECT, SPECIAL, CONSEQUENTIAL, OR INCIDENTAL DAMAGES, INCLUDING, WITHOUT LIMITATION, LOST PROFITS OR LOSS OR DAMAGE TO DATA ARISING OUT OF THE USE OR INABILITY TO USE THIS MANUAL, EVEN IF CISCO OR ITS SUPPLIERS HAVE BEEN ADVISED OF THE POSSIBILITY OF SUCH DAMAGES.

Any Internet Protocol (IP) addresses and phone numbers used in this document are not intended to be actual addresses and phone numbers. Any examples, command display output, network topology diagrams, and other figures included in the document are shown for illustrative purposes only. Any use of actual IP addresses or phone numbers in illustrative content is unintentional and coincidental.

All printed copies and duplicate soft copies of this document are considered uncontrolled. See the current online version for the latest version.

Cisco has more than 200 offices worldwide. Addresses and phone numbers are listed on the Cisco website at www.cisco.com/go/offices.

Cisco and the Cisco logo are trademarks or registered trademarks of Cisco and/or its affiliatesin the U.S. and other countries. To view a list of Cisco trademarks, go to this URL: [www.cisco.com](www.cisco.com/go/trademarks) go [trademarks.](www.cisco.com/go/trademarks) Third-party trademarks mentioned are the property of their respective owners. The use of the word partner does not imply a partnership relationship between Cisco and any other company. (1721R)

© 2019 Cisco Systems, Inc. All rights reserved.

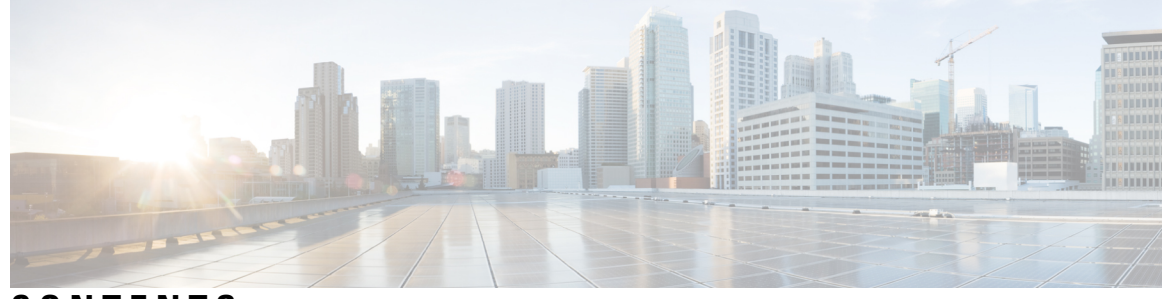

**CONTENTS**

### **CHAPTER 1 [Read](#page-8-0) Me First 1 CHAPTER 2 Attribute [Screening](#page-10-0) for Access Requests 3** Finding Feature [Information](#page-10-1) **3** [Prerequisites](#page-10-2) for Attribute Screening for Access Requests **3** [Restrictions](#page-10-3) for Attribute Screening for Access Requests **3** [Information](#page-11-0) About Attribute Screening for Access Requests **4** [Configuring](#page-11-1) an NAS to Filter Attributes in Outbound Access Requests **4** How to [Configure](#page-11-2) Attribute Screening for Access Requests **4** [Configuring](#page-11-3) Attribute Screening for Access Requests **4** Configuring a Router to Support [Downloadable](#page-13-0) Filters **6** [Troubleshooting](#page-14-0) Tips **7** Monitoring and [Maintaining](#page-14-1) Attribute Filtering for Access Requests **7** [Configuration](#page-14-2) Examples for Attribute Filtering for Access Requests **7** Attribute Filtering for Access [Requests](#page-14-3) Example **7** [Attribute](#page-15-0) Filtering User Profile Example **8** debug radius [Command](#page-15-1) Example **8** Additional [References](#page-16-0) **9** Feature [Information](#page-17-0) for Attribute Screening for Access Requests **10 CHAPTER 3 Enhanced Test [Command](#page-18-0) 11** Finding Feature [Information](#page-18-1) **11** [Restrictions](#page-18-2) for the Enhanced Test Command **11** How to Configure the Enhanced Test [Command](#page-19-0) **12** [Configuring](#page-19-1) a User Profile and Associating it with the RADIUS Record **12** Verifying the Enhanced Test Command [Configuration](#page-20-0) **13**

[Configuration](#page-20-1) Examples for Enhanced Test Command **13** User Profile [Associated](#page-20-2) with a test aaa group command Example **13** Additional [References](#page-21-0) **14** Feature [Information](#page-22-0) for Enhanced Test Command **15** [Glossary](#page-22-1) **15**

#### **CHAPTER 4 Local AAA [Server](#page-24-0) 17**

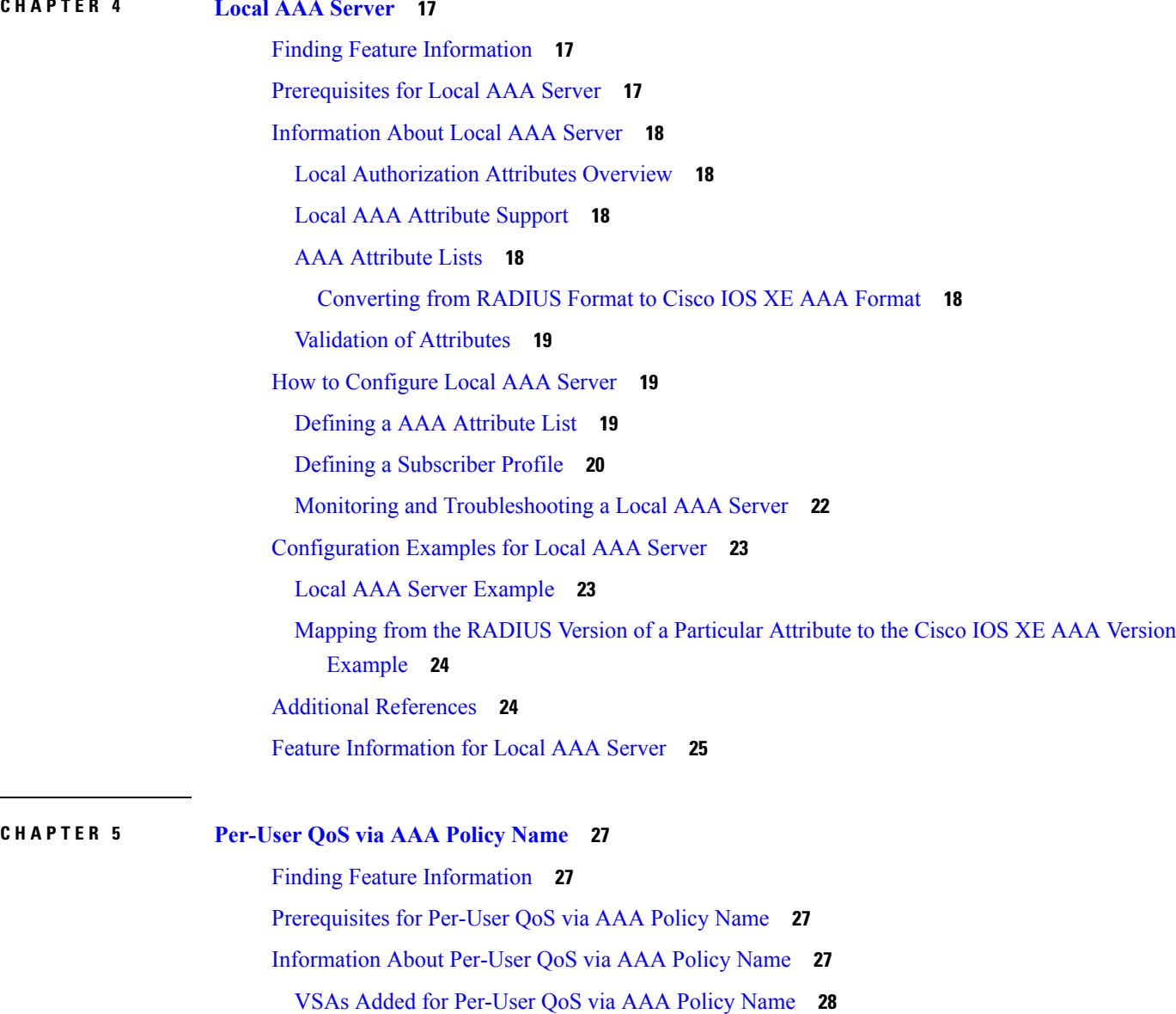

- Cisco AV Pairs for [Policy-Maps](#page-35-1) **28**
- How to [Configure](#page-35-2) Per-User QoS via AAA Policy Name **28**
	- Monitoring and [Maintaining](#page-35-3) Per-User QoS via AAA Policy Name **28**

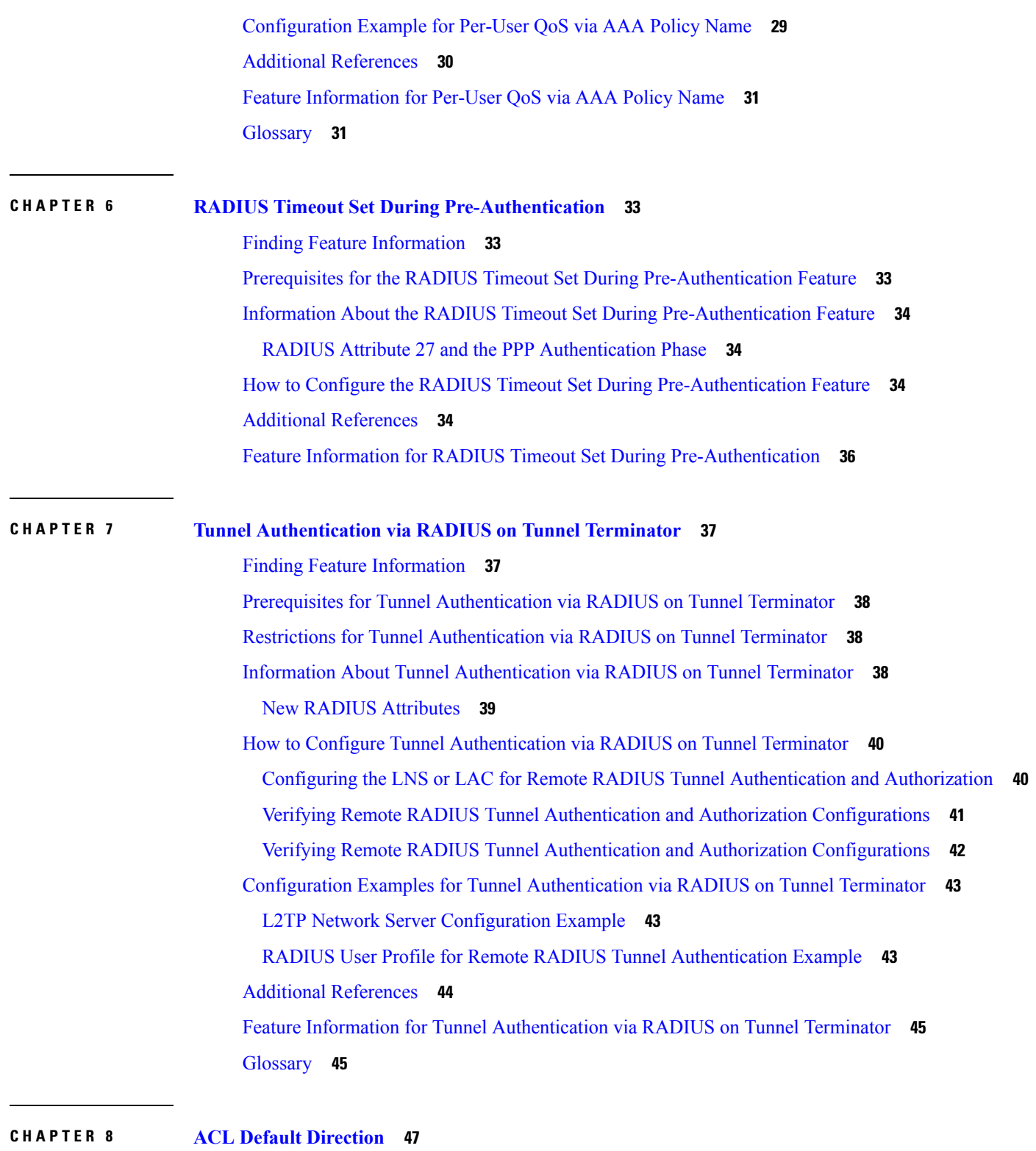

 $\blacksquare$ 

 $\mathbf I$ 

Finding Feature [Information](#page-54-1) **47** [Prerequisites](#page-54-2) for ACL Default Direction **47**

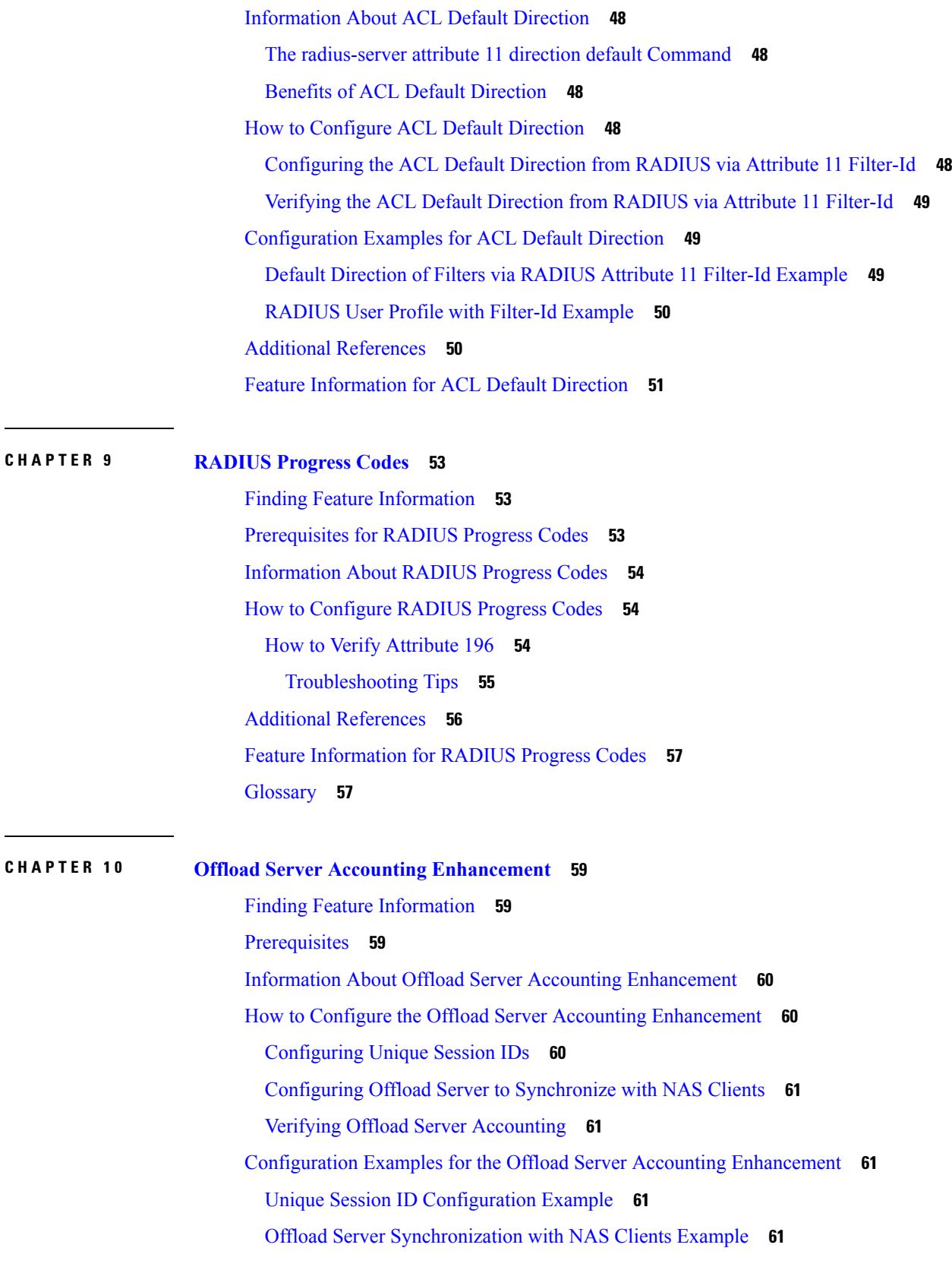

I

 $\mathbf I$ 

ı

Additional [References](#page-69-0) **62** Feature Information for Offload Server Accounting [Enhancement](#page-70-0) **63** [Glossary](#page-70-1) **63**

 $\blacksquare$ 

I

٠

#### **Contents**

I

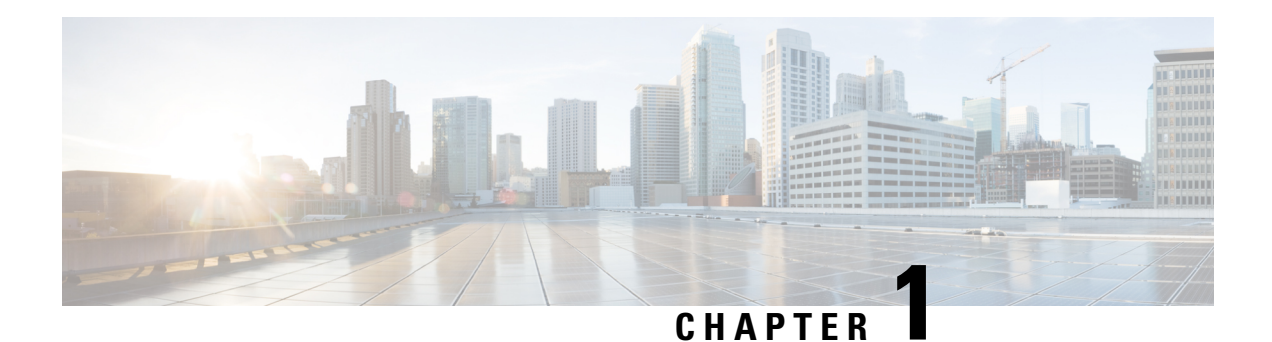

## <span id="page-8-0"></span>**Read Me First**

#### **Important Information about Cisco IOS XE 16**

Effective Cisco IOS XE Release 3.7.0E for Catalyst Switching and Cisco IOS XE Release 3.17S (for Access and Edge Routing) the two releases evolve (merge) into a single version of converged release—the Cisco IOS XE 16—providing one release covering the extensive range of access and edge products in the Switching and Routing portfolio.

#### **Feature Information**

Use Cisco Feature [Navigator](http://www.cisco.com/go/cfn) to find information about feature support, platform support, and Cisco software image support. An account on Cisco.com is not required.

#### **Related References**

• Cisco IOS Command [References,](http://www.cisco.com/c/en/us/support/routers/asr-1000-series-aggregation-services-routers/products-command-reference-list.html) All Releases

#### **Obtaining Documentation and Submitting a Service Request**

- To receive timely, relevant information from Cisco, sign up at Cisco Profile [Manager.](https://www.cisco.com/offer/subscribe)
- To get the business impact you're looking for with the technologies that matter, visit Cisco [Services](https://www.cisco.com/go/services).
- To submit a service request, visit Cisco [Support.](https://www.cisco.com/c/en/us/support/index.html)
- To discover and browse secure, validated enterprise-class apps, products, solutions and services, visit Cisco [Marketplace](https://www.cisco.com/go/marketplace/).
- To obtain general networking, training, and certification titles, visit [Cisco](http://www.ciscopress.com) Press.
- To find warranty information for a specific product or product family, access Cisco [Warranty](http://www.cisco-warrantyfinder.com) Finder.

 $\mathbf I$ 

٦

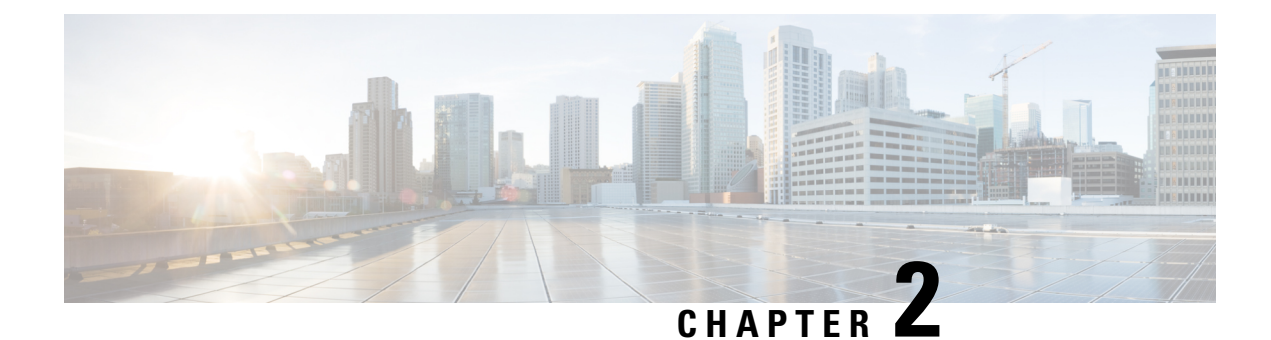

## <span id="page-10-0"></span>**Attribute Screening for Access Requests**

The Attribute Screening for Access Requests feature allows you to configure your network access server (NAS) to filter attributes in outbound Access Requests to the RADIUS server for purposes of authentication or authorization.

- Finding Feature [Information,](#page-10-1) on page 3
- [Prerequisites](#page-10-2) for Attribute Screening for Access Requests, on page 3
- [Restrictions](#page-10-3) for Attribute Screening for Access Requests, on page 3
- [Information](#page-11-0) About Attribute Screening for Access Requests, on page 4
- How to [Configure](#page-11-2) Attribute Screening for Access Requests, on page 4
- [Configuration](#page-14-2) Examples for Attribute Filtering for Access Requests, on page 7
- Additional [References,](#page-16-0) on page 9
- Feature [Information](#page-17-0) for Attribute Screening for Access Requests, on page 10

## <span id="page-10-1"></span>**Finding Feature Information**

Your software release may not support all the features documented in this module. For the latest caveats and feature information, see Bug [Search](https://tools.cisco.com/bugsearch/search) Tool and the release notes for your platform and software release. To find information about the features documented in this module, and to see a list of the releases in which each feature is supported, see the feature information table.

Use Cisco Feature Navigator to find information about platform support and Cisco software image support. To access Cisco Feature Navigator, go to [www.cisco.com/go/cfn.](http://www.cisco.com/go/cfn) An account on Cisco.com is not required.

## <span id="page-10-3"></span><span id="page-10-2"></span>**Prerequisites for Attribute Screening for Access Requests**

• You must be familiar with configuring attribute lists.

## **Restrictions for Attribute Screening for Access Requests**

• Attributes 1 (Username), 2 (User-Password), and 3 (Chap-Password) cannot be filtered.

## <span id="page-11-0"></span>**Information About Attribute Screening for Access Requests**

### <span id="page-11-1"></span>**Configuring an NAS to Filter Attributes in Outbound Access Requests**

The Attribute Screening for Access Requests feature allows you to configure your NAS to filter attributes in outbound Access Requests to the RADIUS server for purposes of authentication or authorization. The filters can be configured on the NAS, or they can be downloaded via downloadable vendor-specific attributes(VSAs) from the authentication, authorization, and accounting (AAA) server.

The following are some examples of the downloadable VSAs:

```
Cisco:Cisco-Avpair="ppp-authen-type=chap"
Cisco:Cisco-Avpair="ppp-authen-list=group 1"
Cisco:Cisco-Avpair="ppp-author-list=group 1"
Cisco:Cisco-Avpair="vpdn:tunnel-id=B53"
Cisco:Cisco-Avpair="vpdn:ip-addresses=10.0.58.35"
```
**Note**

You must be aware of which attributes you want to filter. Filtering certain key attributes can result in authentication failure (for example, attribute 60 should not be filtered).

### <span id="page-11-3"></span><span id="page-11-2"></span>**How to Configure Attribute Screening for Access Requests**

### **Configuring Attribute Screening for Access Requests**

or

**accounting** [**request** | **reply**] [**accept | reject**] *listname*

#### **SUMMARY STEPS**

**1. enable**

• •

- **2. configure terminal**
- **3. radius-server attribute list** *listname*
- **4. attribute** *value1* [*value2*[*value3* **...**]]
- **5. aaa group server radius** *group-name*
- **6.** Do one of the following:
	- **authorization** [**request** | **reply**][**accept** | **reject**] *listname*
		-
	- **accounting** [**request** | **reply**] [**accept** | **reject**] *listname*

#### **DETAILED STEPS**

 $\mathbf I$ 

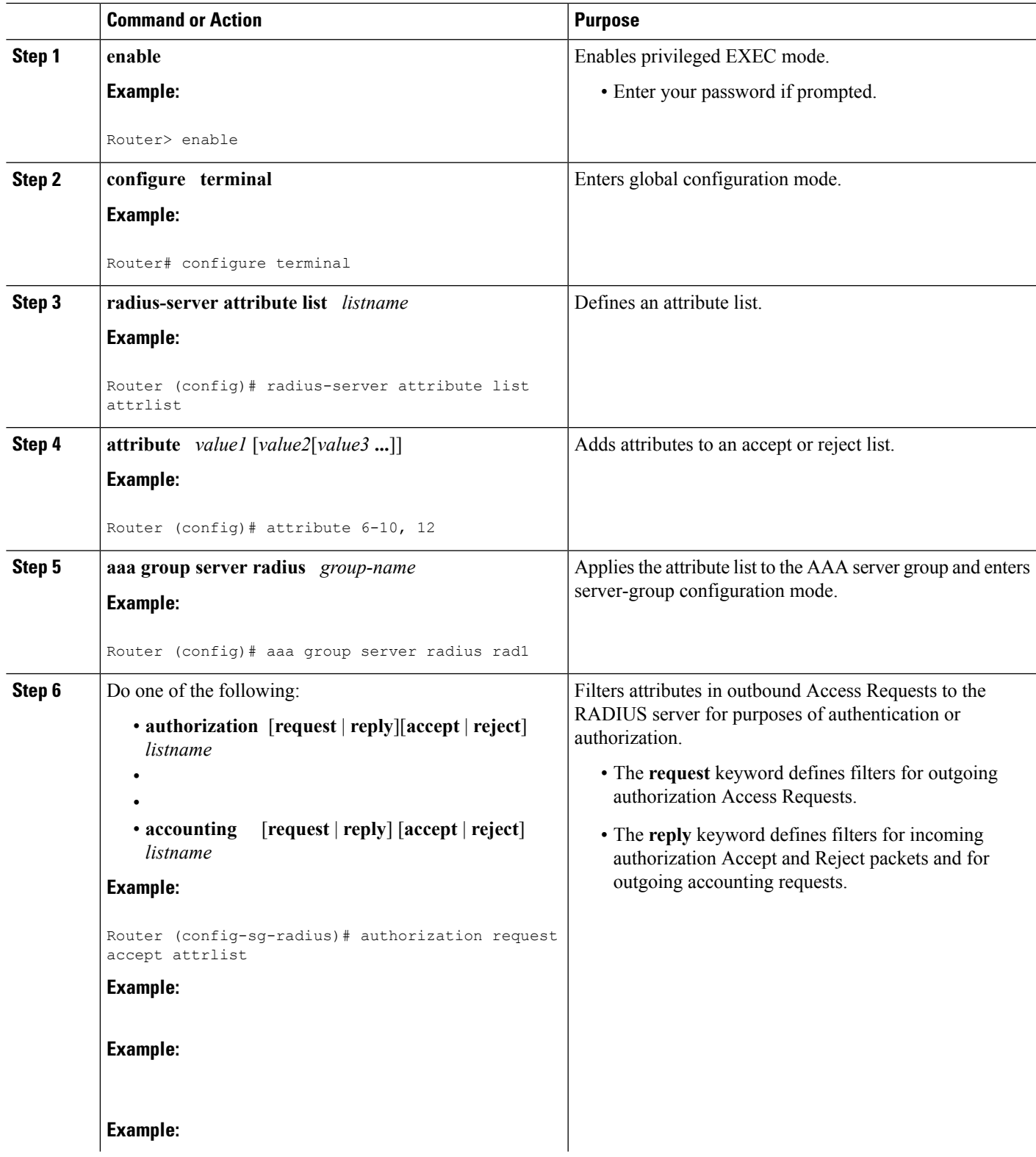

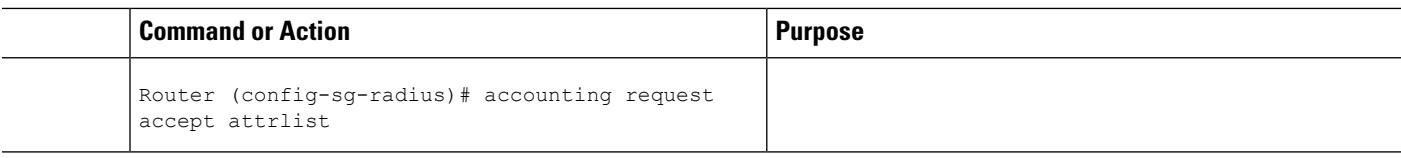

### <span id="page-13-0"></span>**Configuring a Router to Support Downloadable Filters**

To configure your router to support downloadable filters, perform the following steps.

#### **SUMMARY STEPS**

- **1. enable**
- **2. configure terminal**
- **3. aaa authorization template**
- **4. aaa authorization network default group radius**
- **5. radius-server attribute list** *list-name*
- **6. attribute** *value1* [*value2* [*value3*...]]

#### **DETAILED STEPS**

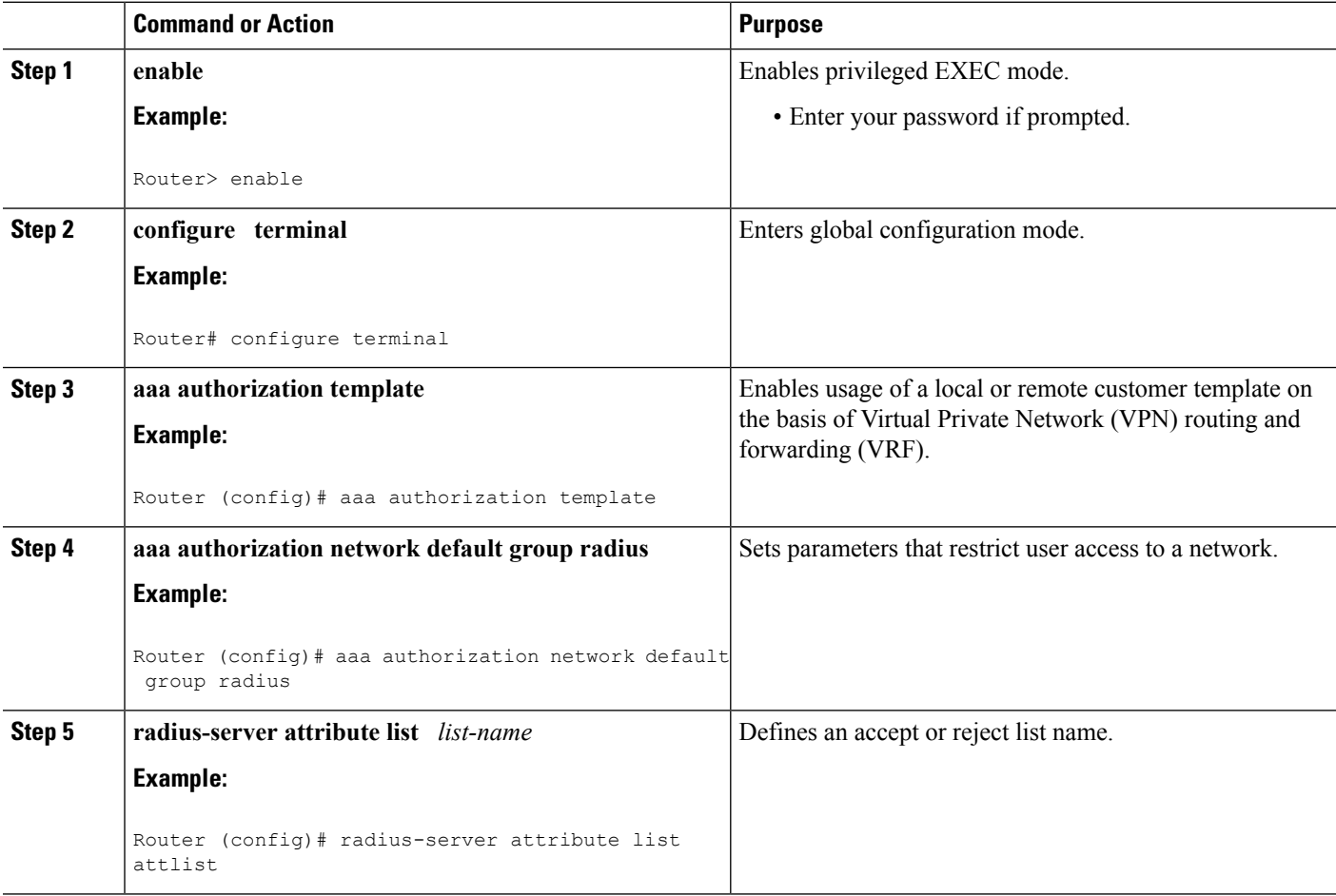

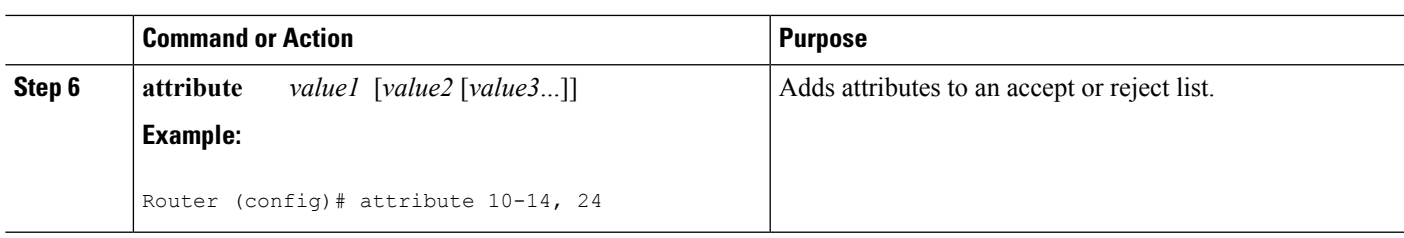

### <span id="page-14-0"></span>**Troubleshooting Tips**

If attribute filtering is not working, ensure that the attribute list is properly defined.

### <span id="page-14-1"></span>**Monitoring and Maintaining Attribute Filtering for Access Requests**

To monitor and maintain attribute filtering, you can use the **debug radius**command.

#### **SUMMARY STEPS**

- **1. enable**
- **2. debug radius**

#### **DETAILED STEPS**

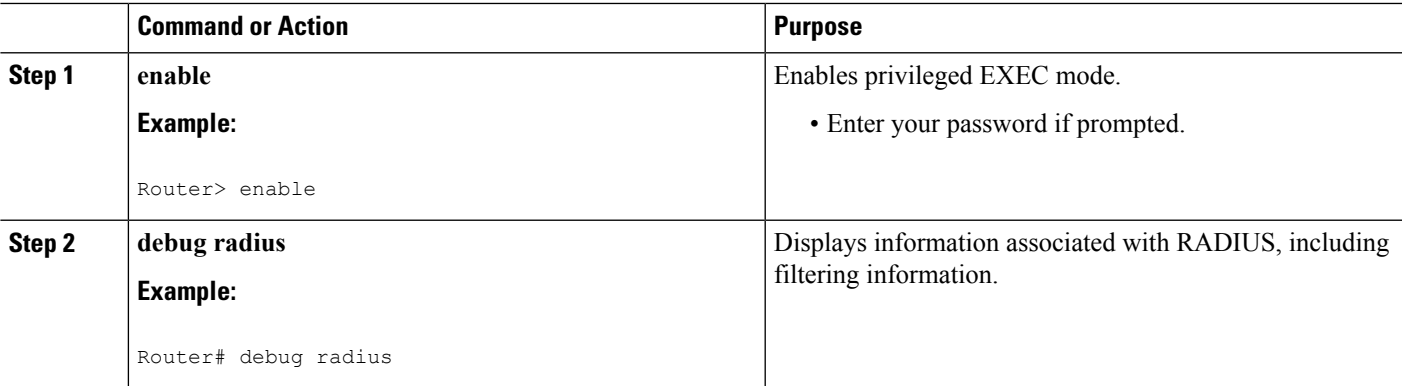

## <span id="page-14-3"></span><span id="page-14-2"></span>**Configuration Examples for Attribute Filtering for Access Requests**

### **Attribute Filtering for Access Requests Example**

The following example shows that the attributes 30-31 that are defined in "all-attr" will be rejected in all outbound Access Request messages:

```
aaa group server radius ras
server 172.19.192.238 auth-port 1745 acct-port 1746
authorization request reject all-attr
!
```
.

```
.
.
radius-server attribute list all-attr
attribute 30-31
!
.
.
.
```
### <span id="page-15-0"></span>**Attribute Filtering User Profile Example**

The following is a sample user profile after attribute filtering has been configured for Access Requests:

```
cisco.com Password = "cisco"
Service-Type = Framed,
Framed-Protocol = PPP,
Cisco:Cisco-Avpair = :1:"rad-serv=172.19.192.87 key rad123",
Cisco:Cisco-Avpair = :1:"rad-serv-filter=authorization request reject range1",
Cisco:Cisco-Avpair = :1:"rad-serv-filter=accounting request reject range1",
Cisco:Cisco-Avpair = "ppp-authen-type=chap"
Cisco:Cisco-Avpair = "ppp-authen-list=group 1",
Cisco:Cisco-Avpair = "ppp-author-list=group 1",
Cisco:Cisco-Avpair = "ppp-acct-list=start-stop group 1",
Cisco:Cisco-Avpair = "vpdn:tunnel-id=B53",
Cisco:Cisco-Avpair = "vpdn:tunnel-type=l2tp",
Cisco:Cisco-Avpair = "vpdn:ip-addresses=10.0.58.35",
Cisco:Cisco-Avpair = "vpdn:l2tp-tunnel-password=cisco"
user2@cisco.com
Service-Type = Outbound,
Cisco:Cisco-Avpair = "vpdn:tunnel-id=B53",
Cisco:Cisco-Avpair = "vpdn:tunnel-type=l2tp",
Cisco:Cisco-Avpair = "vpdn:ip-addresses=10.0.58.35",
Cisco:Cisco-Avpair = "vpdn:l2tp-tunnel-password=cisco"
```
When a session for user2@cisco.com "comes up" at the Layer 2 Tunneling Protocol (L2TP) Network Server (LNS)--asisshown above--because the **aaa authorizationtemplate** command has been configured, a RADIUS request is sent to the server for Cisco.com. The server then sends an Access Accept message if authentication is successful, along with the VSAs that are configured as part of the Cisco.com profile. If filters are configured as part of the Cisco.com profile, these filters will be parsed and applied to the RADIUS requests for user2@cisco.com.

In the above profile example, filter range1 has been applied to the authorization and accounting requests.

### <span id="page-15-1"></span>**debug radius Command Example**

If the attribute you are trying to filter is rejected, you will see an **debug radius** output statement similar to the following:

RADIUS: attribute 31 rejected

If you try to filter an attribute that cannot be filtered, you will see an output statement similar to the following:

RADIUS: attribute 1 cannot be rejected

## <span id="page-16-0"></span>**Additional References**

#### **Related Documents**

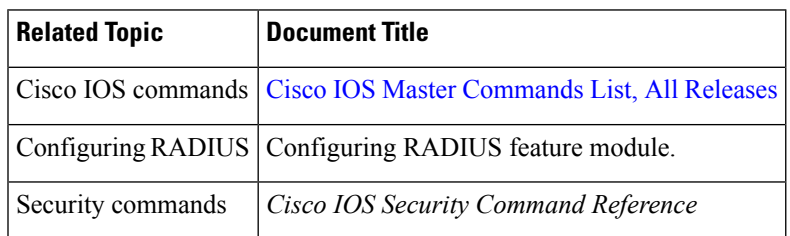

#### **Standards**

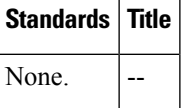

#### **MIBs**

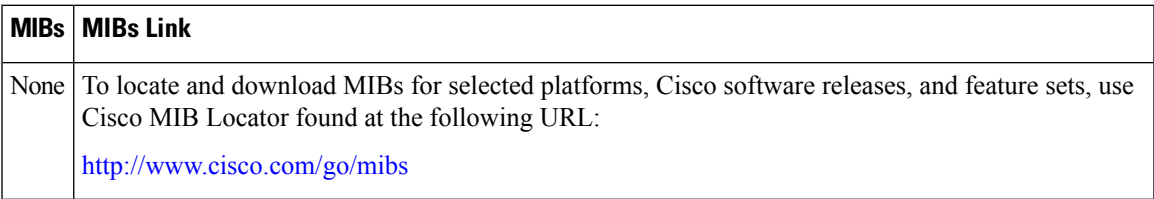

#### **RFCs**

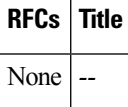

#### **Technical Assistance**

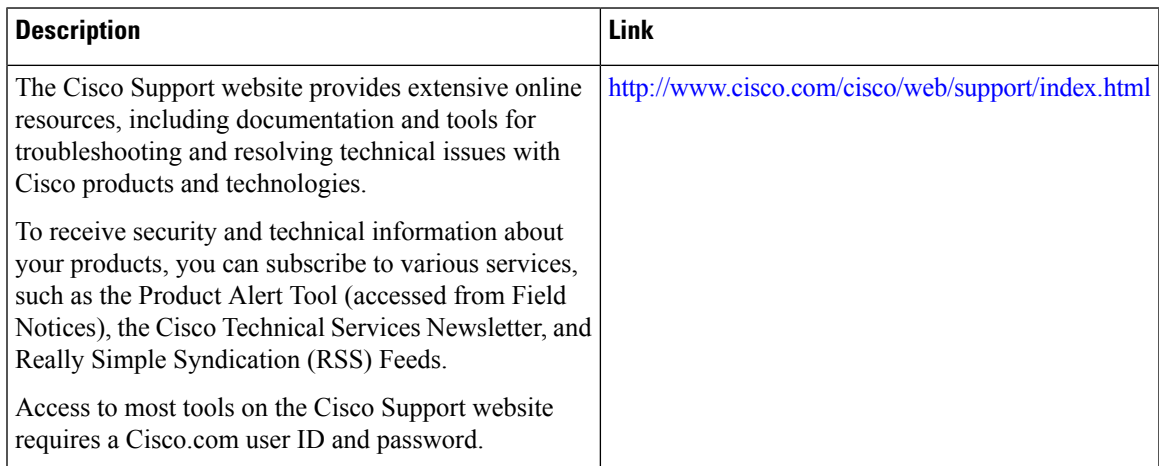

## <span id="page-17-0"></span>**FeatureInformationforAttributeScreeningforAccessRequests**

The following table provides release information about the feature or features described in this module. This table lists only the software release that introduced support for a given feature in a given software release train. Unless noted otherwise, subsequent releases of that software release train also support that feature.

Use Cisco Feature Navigator to find information about platform support and Cisco software image support. To access Cisco Feature Navigator, go to [www.cisco.com/go/cfn.](http://www.cisco.com/go/cfn) An account on Cisco.com is not required.

| <b>Feature Name</b>                               | <b>Releases</b>              | <b>Feature Information</b>                                                                                                    |
|---------------------------------------------------|------------------------------|----------------------------------------------------------------------------------------------------|
| <b>Attribute Screening</b><br>for Access Requests | Cisco IOS XE Release<br>2.1  | This feature was introduced on the Cisco ASR 1000 Series<br>Aggregation Services Routers.                                                                                                    |
|                                                   | Cisco IOS XE Release<br>3.3S | The Attribute Screening for Access Requests feature allows<br>a network access server (NAS) to be configured to filter<br>attributes in outbound Access Requests to the RADIUS server<br>for purposes of authentication or authorization.<br>The following commands were introduced or modified by<br>this feature: <b>authorization</b> (server-group). |

**Table 1: Feature Information for Attribute Screening for Access Requests**

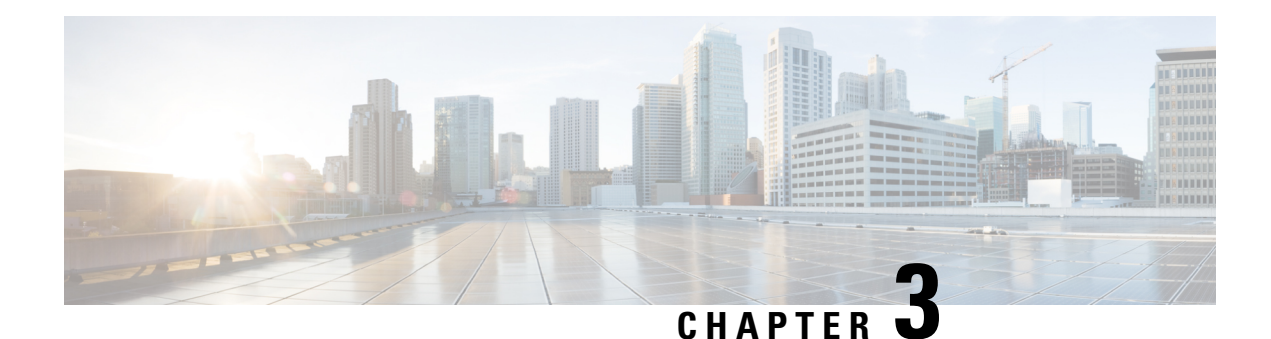

## <span id="page-18-0"></span>**Enhanced Test Command**

The Enhanced Test Command feature allows a named user profile to be created with calling line ID (CLID) or dialed number identification service (DNIS) attribute values. The CLID or DNIS attribute values can be associated with the RADIUS record that is sent with the user profile so that the RADIUS server can access CLID or DNIS attribute information for all incoming calls.

- Finding Feature [Information,](#page-18-1) on page 11
- [Restrictions](#page-18-2) for the Enhanced Test Command, on page 11
- How to Configure the Enhanced Test [Command,](#page-19-0) on page 12
- [Configuration](#page-20-1) Examples for Enhanced Test Command, on page 13
- Additional [References,](#page-21-0) on page 14
- Feature [Information](#page-22-0) for Enhanced Test Command, on page 15
- [Glossary,](#page-22-1) on page 15

## <span id="page-18-1"></span>**Finding Feature Information**

Your software release may not support all the features documented in this module. For the latest caveats and feature information, see Bug [Search](https://tools.cisco.com/bugsearch/search) Tool and the release notes for your platform and software release. To find information about the features documented in this module, and to see a list of the releases in which each feature is supported, see the feature information table.

Use Cisco Feature Navigator to find information about platform support and Cisco software image support. To access Cisco Feature Navigator, go to [www.cisco.com/go/cfn.](http://www.cisco.com/go/cfn) An account on Cisco.com is not required.

## <span id="page-18-2"></span>**Restrictions for the Enhanced Test Command**

The **test aaa group** command does not work with TACACS+.

## <span id="page-19-0"></span>**How to Configure the Enhanced Test Command**

### <span id="page-19-1"></span>**Configuring a User Profile and Associating it with the RADIUS Record**

This section describes how to create a named user profile with CLID or DNIS attribute values and associate it with the RADIUS record.

#### **SUMMARY STEPS**

- **1. enable**
- **2. configure terminal**
- **3. aaa user profile** *profile-name*
- **4. aaa attribute** {**dnis** | **clid**}
- **5. exit**
- **6.** Router# **test aaa group** {*group-name* | **radius**} *username password* **new-code** [**profile** *profile-name*]

#### **DETAILED STEPS**

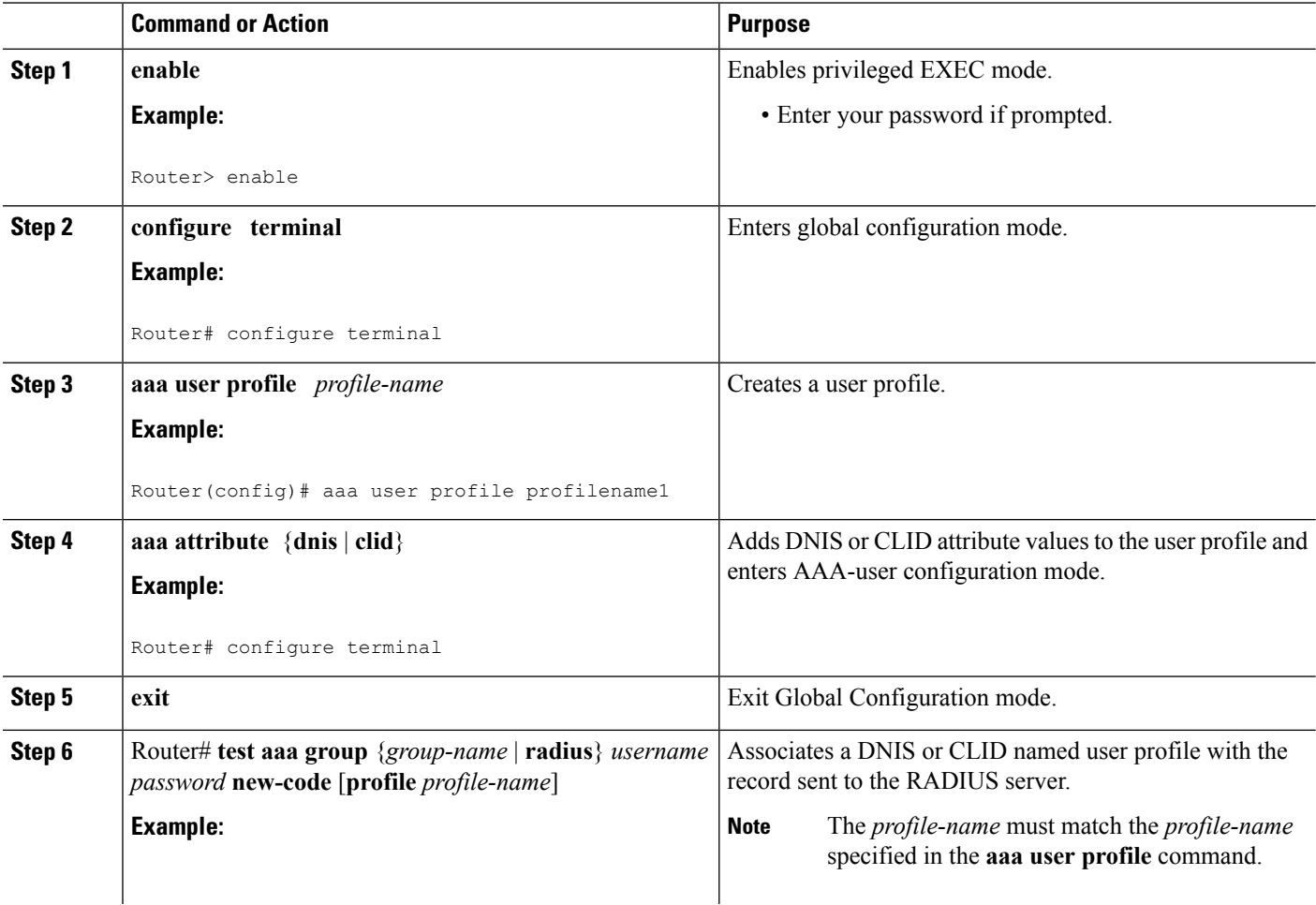

П

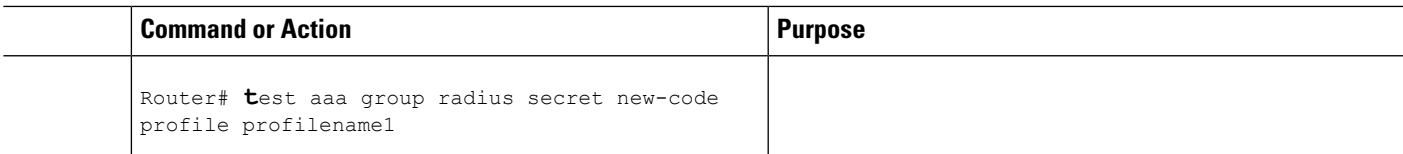

### <span id="page-20-0"></span>**Verifying the Enhanced Test Command Configuration**

To verify the Enhanced Test Command configuration, use the following commandsin privileged EXEC mode:

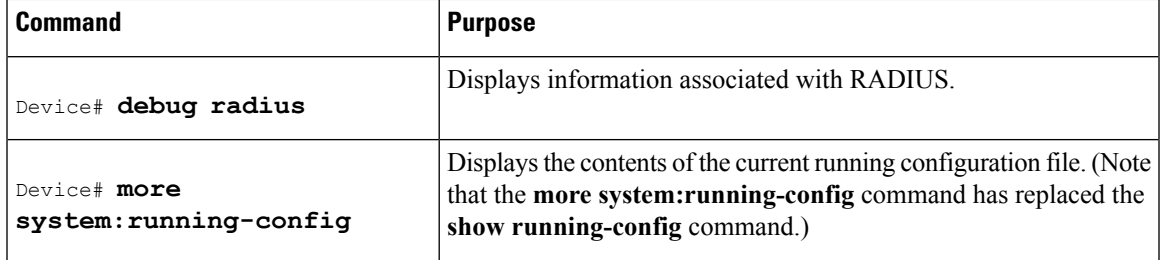

## <span id="page-20-2"></span><span id="page-20-1"></span>**Configuration Examples for Enhanced Test Command**

### **User Profile Associated with a test aaa group command Example**

The following example shows how to configure the dnis = dnisvalue user profile "prfl1" and associate it with a **test aaa group** command. In this example, the **debug radius** command has been enabled and the output follows the configuration.

```
aaa user profile prfl1
 aaa attribute dnis
 aaa attribute dnis dnisvalue
 no aaa attribute clid
! Attribute not found.
 aaa attribute clid clidvalue
 no aaa attribute clid
 exit!
! Associate the dnis user profile with the test aaa group command.
test aaa group radius user1 pass new-code profile profl1
!
!
!
! debug radius output, which shows that the dnis value has been passed to the radius !
server.
*Dec 31 16:35:48: RADIUS: Sending packet for Unique id = 0
*Dec 31 16:35:48: RADIUS: Initial Transmit unknown id 8 172.22.71.21:1645, Access-Request,
len 68
 *Dec 31 16:35:48: RADIUS: code=Access-Request id=08 len=0068
        authenticator=1E CA 13 F2 E2 81 57 4C - 02 EA AF 9D 30 D9 97 90
        T=User-Password[2] L=12 V=\starT=User-Name[1] L=07 V="test"<br>T=Called-Station-Id[30] L=0B V="dnisvalue"
        T=Called-Station-Id[30] L=0B V="dnisv<br>T=Service-Type[6] L=06 V=Login
        T=Service-Type[6] L=06 V=Login [1]
        T=NAS-IP-Address[4] L=06 V=10.0.1.81
```

```
*Dec 31 16:35:48: RADIUS: Received from id 8 172.22.71.21:1645, Access-Accept, len 38
*Dec 31 16:35:48: RADIUS: code=Access-Accept id=08 len=0038
```
## <span id="page-21-0"></span>**Additional References**

The following sections provide references related to Enhanced Test Command.

#### **Related Documents**

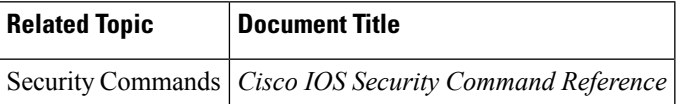

#### **Standards**

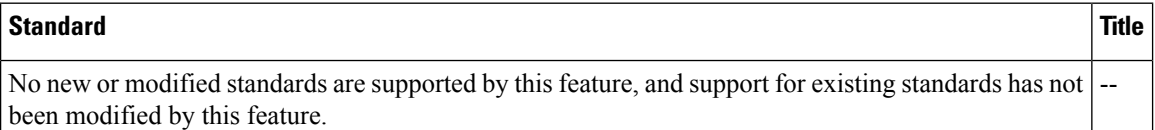

#### **MIBs**

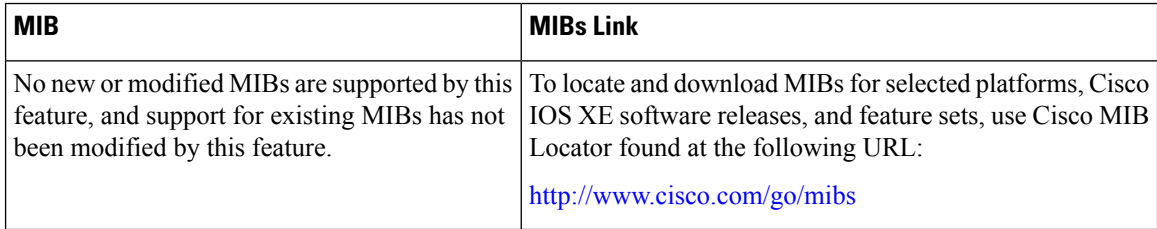

#### **RFCs**

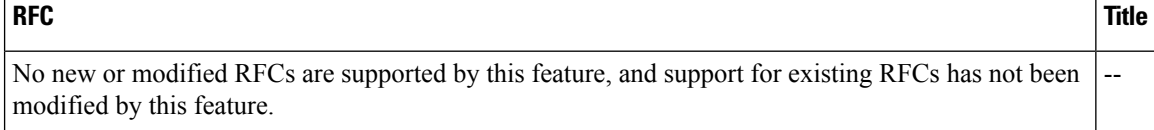

Ш

#### **Technical Assistance**

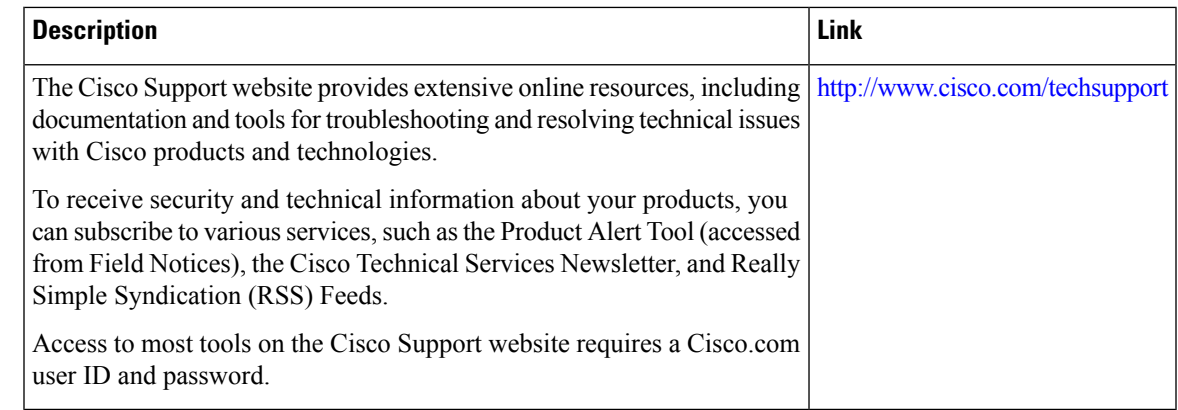

## <span id="page-22-0"></span>**Feature Information for Enhanced Test Command**

The following table provides release information about the feature or features described in this module. This table lists only the software release that introduced support for a given feature in a given software release train. Unless noted otherwise, subsequent releases of that software release train also support that feature.

Use Cisco Feature Navigator to find information about platform support and Cisco software image support. To access Cisco Feature Navigator, go to [www.cisco.com/go/cfn.](http://www.cisco.com/go/cfn) An account on Cisco.com is not required.

| <b>Feature Name</b>             | <b>Releases</b>                                             | <b>Feature Information</b>                                                                                                    |
|---------------------------------|-------------------------------------------------------------|----------------------------------------------------------------------------------------------------|
| <b>Enhanced Test</b><br>Command | Cisco IOS XE<br>Release 2.1<br>Cisco IOS XE<br>Release 3.3S | The Enhanced Test Command feature allows a named user profile<br>to be created with calling line ID (CLID) or Dialed Number<br>Identification Service (DNIS) attribute values. The CLID or DNIS<br>attribute values can be associated with the RADIUS record that is<br>sent with the user profile so that the RADIUS server can access<br>CLID or DNIS attribute<br>In Cisco IOS XE Release 2.1, this feature was introduced on Cisco<br>ASR 1000 Series Routers.<br>The following commands were introduced or modified by this<br>feature: aaa attribute, aaa user profile, test aaa group. |

**Table 2: Feature Information for Enhanced Test Command**

## <span id="page-22-1"></span>**Glossary**

**AAA** --authentication, authorization, and accounting. Suite of network security services that provide the primary framework through which access control can be set up on your Cisco router or access server.

**Acct-Session-ID (attribute 44)** --A unique accounting identifier that makes it easy to match start and stop records in a log file. Acct-Session ID numbers restart at 1 each time the router is power-cycled or the software is reloaded.

**Class (attribute 25)** --An accounting attribute. Arbitrary value that the network access server includes in all accounting packets for this user if the attribute is supplied by the RADIUS server.

**L2F** --Layer 2 Forwarding. A Layer 2 tunneling protocol that enables an ISP or other access service to create a virtual tunnel to link customer remote sites or remote users with corporate home networks. In particular, a network access server (NAS) at the ISP point of presence (POP) exchanges PPP messages with the remote users and communicates by L2F or L2TP requests and responses with the customer tunnel server to set up tunnels.

**NAS** --network access server. A Cisco platform (or collection of platforms, such as an AccessPath system) that interfaces between the packet world (for example, the Internet) and the circuit world (for example, the public switched telephone network).

**NAS-IP Address (attribute 4)** --Specifies the IP address of the network access server that is requesting authentication. The default value is 0.0.0.0/0.

**PPP** --Point-to-Point Protocol. Successor to SLIP that provides router-to-router and host-to-network connections over synchronous and asynchronous circuits. Whereas SLIP was designed to work with IP, PPP was designed to work with several network layer protocols, such as IP, IPX, and ARA. PPP also has built-in security mechanisms, such as CHAP and PAP. PPP relies on two protocols: LCP and NCP.

**RADIUS** --Remote Authentication Dial-In User Service. RADIUS is a distributed client/server system that secures networks against unauthorized access. In the Cisco implementation, RADIUS clients run on Cisco routers and send authentication requests to a central RADIUS server that contains all user authentication and network service access information.

**VPN** --A system that permits dial-in networks to exist remotely to home networks, while giving the appearance of being directly connected. VPNs use L2TP and L2F to terminate the Layer 2 and higher parts of the network connection at the LNS instead of the LAC.

Any Internet Protocol (IP) addresses and phone numbers used in this document are not intended to be actual addresses and phone numbers. Any examples, command display output, network topology diagrams, and other figuresincluded in the document are shown for illustrative purposes only. Any use of actual IPaddresses or phone numbers in illustrative content is unintentional and coincidental. © 2001-2009 Cisco Systems, Inc. All rights reserved.

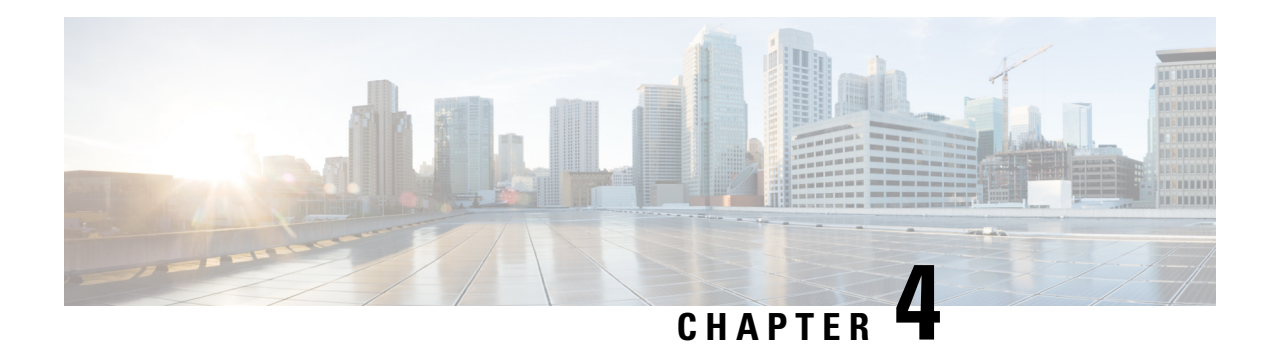

## <span id="page-24-0"></span>**Local AAA Server**

The Local AAA Server feature allows you to configure your routerso that user authentication and authorization attributes currently available on AAA servers are available locally on the router. The attributes can be added to existing framework, such as the local user database or subscriber profile. The local AAA server provides access to the complete dictionary of Cisco IOS XE supported attributes.

- Finding Feature [Information,](#page-24-1) on page 17
- [Prerequisites](#page-24-2) for Local AAA Server, on page 17
- [Information](#page-25-0) About Local AAA Server, on page 18
- How to [Configure](#page-26-1) Local AAA Server, on page 19
- [Configuration](#page-30-0) Examples for Local AAA Server, on page 23
- Additional [References,](#page-31-1) on page 24
- Feature [Information](#page-32-0) for Local AAA Server, on page 25

## <span id="page-24-1"></span>**Finding Feature Information**

Your software release may not support all the features documented in this module. For the latest caveats and feature information, see Bug [Search](https://tools.cisco.com/bugsearch/search) Tool and the release notes for your platform and software release. To find information about the features documented in this module, and to see a list of the releases in which each feature is supported, see the feature information table.

Use Cisco Feature Navigator to find information about platform support and Cisco software image support. To access Cisco Feature Navigator, go to [www.cisco.com/go/cfn.](http://www.cisco.com/go/cfn) An account on Cisco.com is not required.

## <span id="page-24-2"></span>**Prerequisites for Local AAA Server**

The **aaa new-model**command must be issued in global configuration mode to enable AAA services before using this feature.

### <span id="page-25-0"></span>**Information About Local AAA Server**

### <span id="page-25-1"></span>**Local Authorization Attributes Overview**

The AAA subsystem (authentication, authorization, and accounting) is responsible for managing all supported attributes that are available to the various services within the Cisco IOS XE software. As such, it maintains its own local dictionary of all supported attributes.

### <span id="page-25-2"></span>**Local AAA Attribute Support**

You can configure your router so that AAA authentication and authorization attributes currently available on AAA servers are made available on existing Cisco IOS XE devices. The attributes can be added to existing framework, such as the local user database or subscriber profile. For example, an attribute list can now be added to an existing username, providing the ability for the local user database to act as a local AAA server. For situations in which the local username list is relatively small, this flexibility allows you to provide complete user authentication or authorization locally within the Cisco IOS XE software without having a AAA server. This ability can allow you to maintain your user database locally or provide a failover local mechanism without having to sacrifice policy options when defining local users.

A subscriber profile allows domain-based clients to have policy applied at the end-user service level. This flexibility allows common policy to be set for all users under a domain in one place and applied there whether or not user authorization is done locally. An attribute list can be added to the subscriber profile, allowing the profile to apply all attributes that can be applied to services using AAA servers. Attributes that are configured under the AAA attribute list are merged with the existing attributes that are generated with the existing subscriber profile and passed to the Subscriber Server Switch (SSS) framework for application.

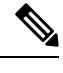

**Note** Accounting is still done on a AAA server and is not supported by this feature.

### <span id="page-25-4"></span><span id="page-25-3"></span>**AAA Attribute Lists**

AAA attribute lists define user profiles that are local to the router. Every attribute that is known to the AAA subsystem is made available for configuration.

The AAA attributes that are defined in the AAA attribute list are standard RADIUS or TACACS+ attributes. However, they are in the internal format for that attribute. The attributes must be converted from the RADIUS format (for a RADIUS case) to the Cisco IOS AAA interface format. TACACS+ attributes are generally identical to the AAA interface format.

#### **Converting from RADIUS Format to Cisco IOS XE AAA Format**

You can use the **show aaa attributes protocol radius** command to get the Cisco IOS XE AAA format of the Internet Engineering Task Force (IETF) RADIUS attribute. The **show** command output provides a complete list of all the AAA attributes that are supported.

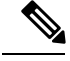

**Note**

The conversion from RADIUS to internal AAA is done internally within the AAA framework. RADIUS vendor-specific attributes (VSAs) are usually accurately reflected during conversion. TACACS+ attributes are also usually identical to the local attributes and do not require the conversion process. However, IETF numbered attributes and some special VSAs often require the conversion process.

### <span id="page-26-0"></span>**Validation of Attributes**

Attributes are not validated at configuration. The AAA subsystem "knows" only the format that is expected by the services when the service defines a given attribute inside a definition file. However, it cannot validate the attribute information itself. This validation is done by a service when it first uses the attribute. This validation applies whether the AAA server is RADIUS or TACACS+. Thus, if you are not familiar with configuring a AAA server, it is advisable that you test your attribute list on a test device with the service that will be using the list before configuring and using it in a production environment.

## <span id="page-26-2"></span><span id="page-26-1"></span>**How to Configure Local AAA Server**

### **Defining a AAA Attribute List**

To define an AAA attribute list, perform the following steps.

#### **SUMMARY STEPS**

- **1. enable**
- **2. configure terminal**
- **3. aaa attribute list** *list-name*
- **4. attribute type** {*name*} {*value*} [**service** *service*] [**protocol** *protocol*]
- **5. attribute type** {*name*} {*value*} [**service** *service*] [**protocol** *protocol*]
- **6. attribute type** {*name*} {*value*} [**service** *service*] [**protocol** *protocol*]
- **7. attribute type** {*name*} {*value*}
- **8. attribute type** {*name*} {*value*}

#### **DETAILED STEPS**

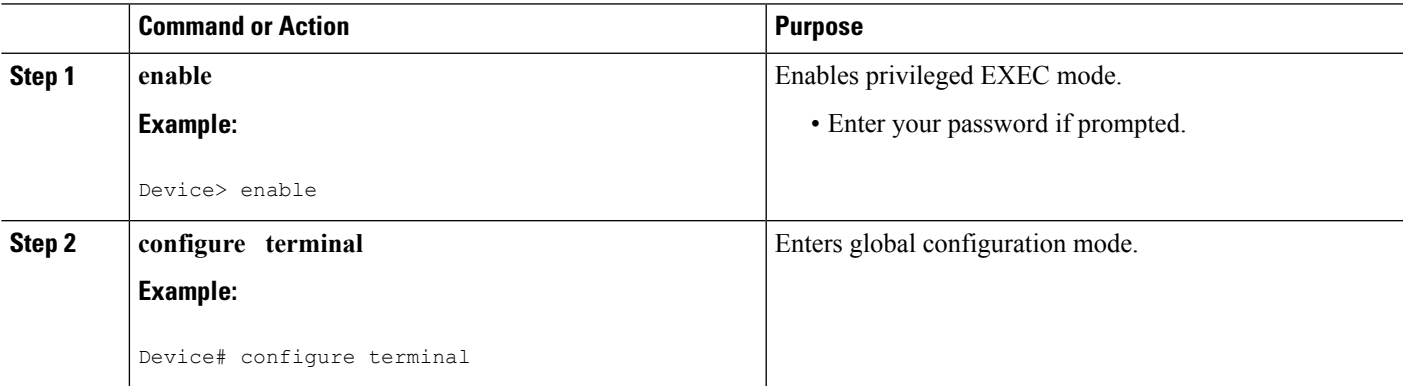

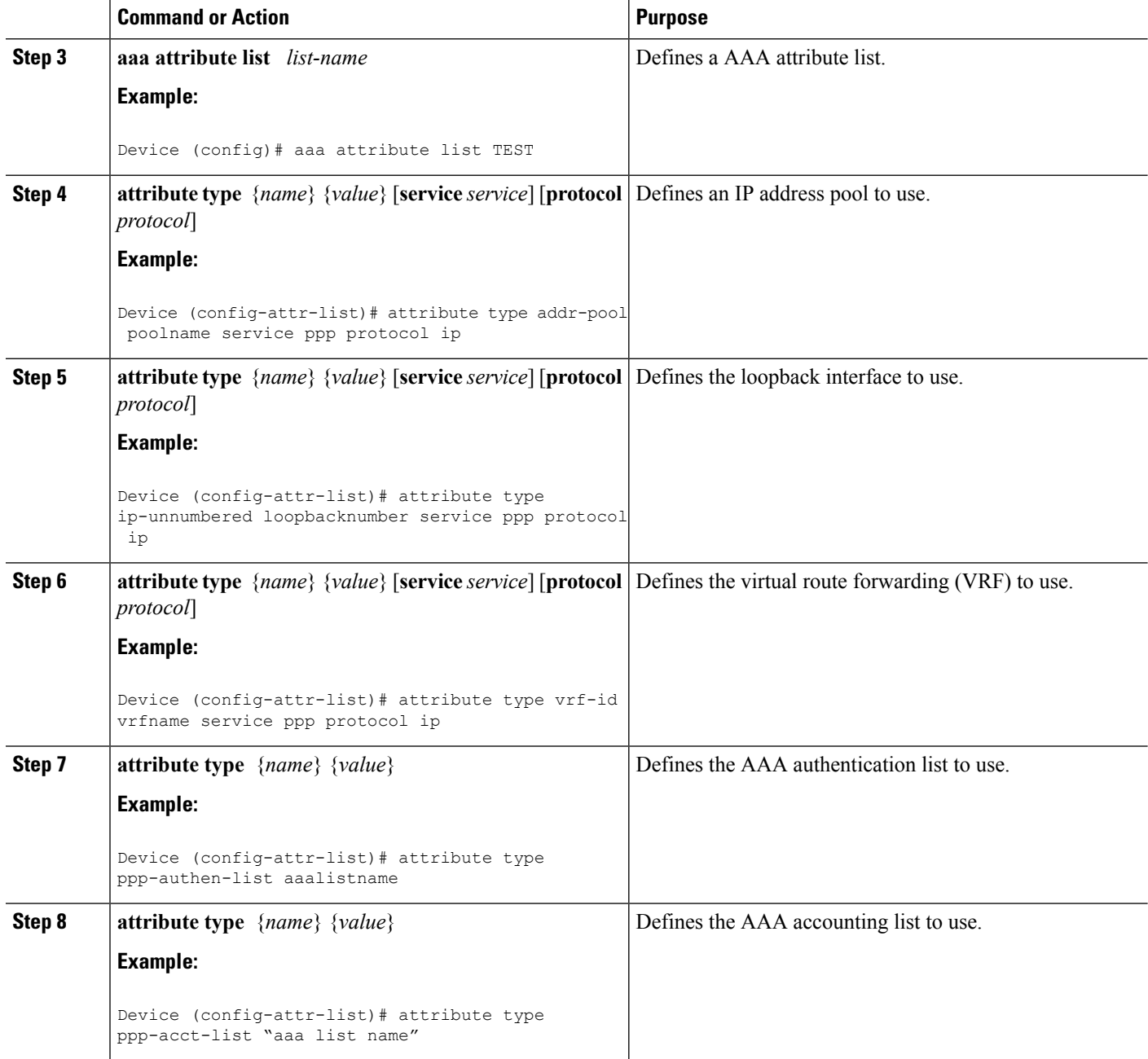

### <span id="page-27-0"></span>**Defining a Subscriber Profile**

To define a subscriber profile, perform the following steps.

RADIUS users should use the **show aaa attributes** command to map the RADIUS version of the particular attribute to the AAA version of the string attribute. See the example Mapping from the RADIUS Version of a Particular Attribute to the Cisco IOS AAA Version Example. **Note**

#### **SUMMARY STEPS**

- **1. enable**
- **2. configure terminal**
- **3. subscriber authorization enable**
- **4. policy-map type service** *domain-name*
- **5. service local**
- **6. exit**
- **7. aaa attribute list** *list-name*

#### **DETAILED STEPS**

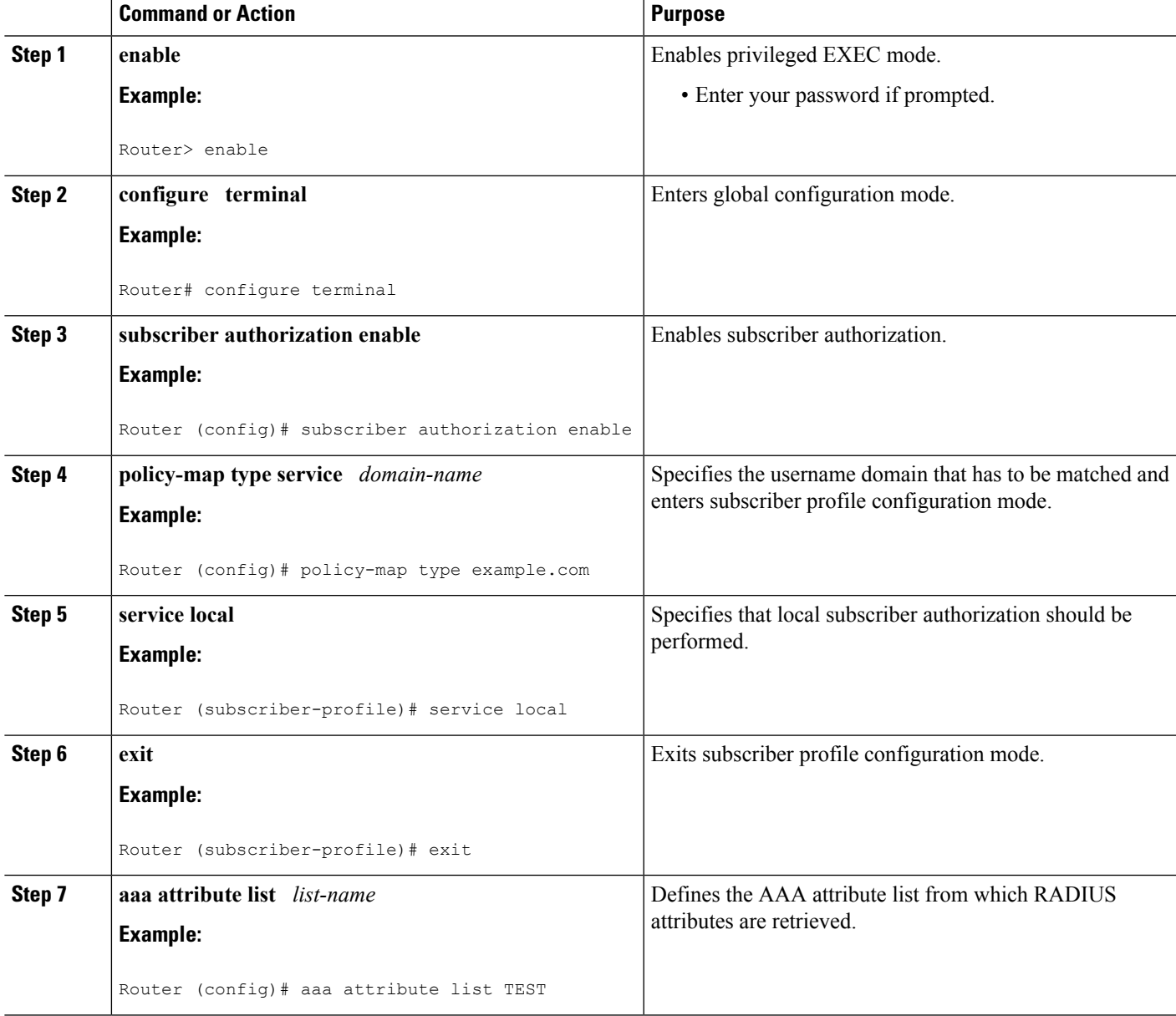

### <span id="page-29-0"></span>**Monitoring and Troubleshooting a Local AAA Server**

The following debug commands may be helpful in monitoring and troubleshooting, especially to ensure that domain-based service authorization is being triggered and that location authorization is being called on the local AAA server, which triggers the service.

#### **SUMMARY STEPS**

- **1. enable**
- **2. debug aaa authentication**
- **3. debug aaa authorization**
- **4. debug aaa per-user**
- **5. debug radius**

#### **DETAILED STEPS**

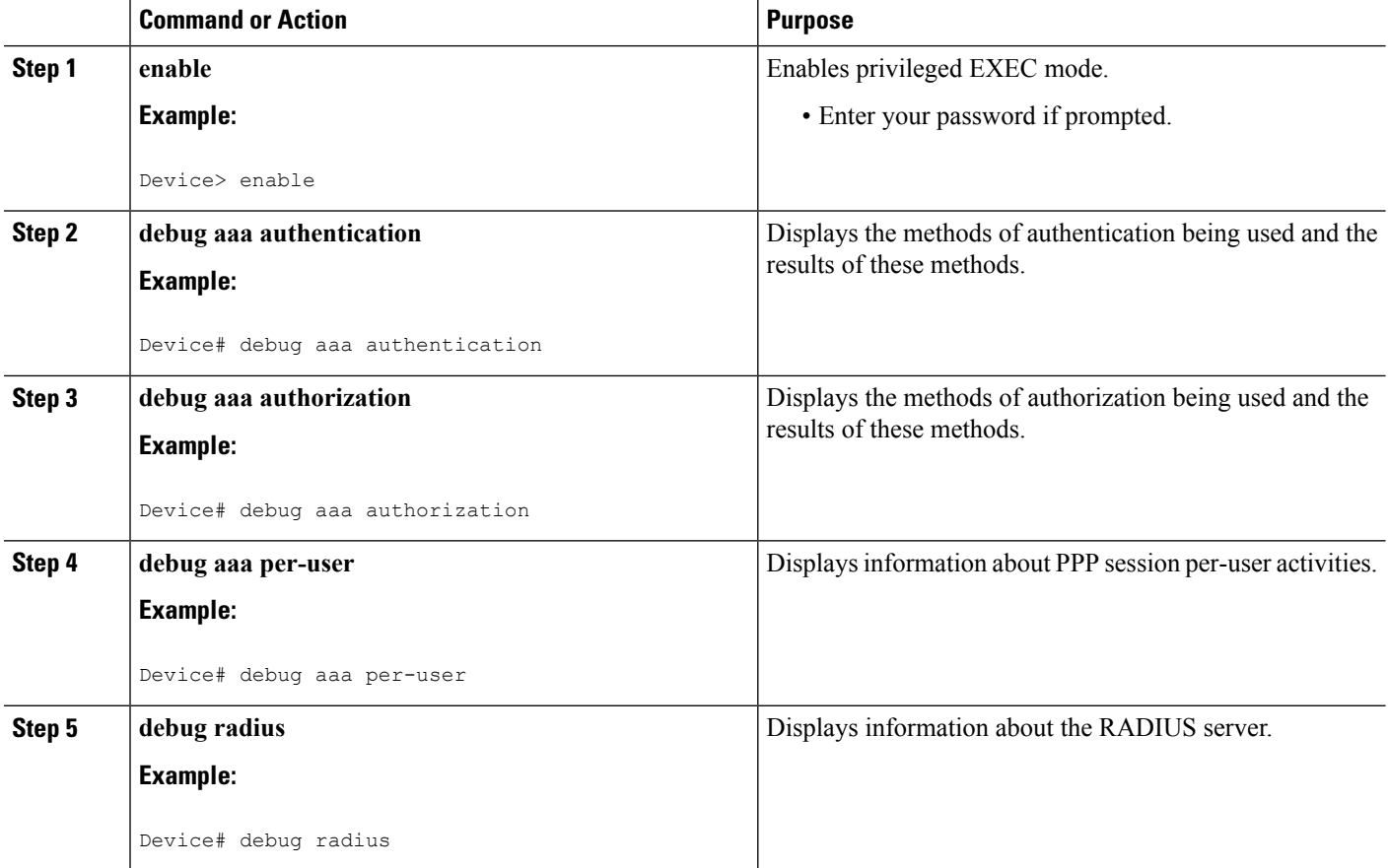

### <span id="page-30-0"></span>**Configuration Examples for Local AAA Server**

### <span id="page-30-1"></span>**Local AAA Server Example**

The following example shows a Point to Point over Ethernet (PPPoE) group named "bba-group" that is configured for subscriber profile cisco.com (thus, any user with the domain name cisco.com will execute the subscriber profile cisco.com authorization policy). The cisco.com subscriber profile is configured to attach the AAA attribute list "TEST," which has both "ip vrf forwarding" and "ip unnumbered" configured for PPP service under Link Control Protocol (LCP) negotiation. This configuration will essentially cause the named attributes to be applied on the session with the cisco.com domain under the bba-group "pppoe grp1."

```
aaa authentication ppp template1 local
aaa authorization network template1 local
!
aaa attribute list TEST
   attribute type interface-config "ip unnumbered Loopback0" service ppp protocol lcp
   attribute type interface-config "ip vrf forwarding blue" service ppp protocol lcp
!
ip vrf blue
 description vrf blue template1
rd 1:1
route-target export 1:1
 route-target import 1:1
!
subscriber authorization enable
!
policy-map type service example.com
service local
aaa attribute list TEST
!
bba-group pppoe grp1
virtual-template 1
service profile example.com
!
interface Virtual-Template1
no ip address
no snmp trap link-status
no peer default ip address
no keepalive
ppp authentication pap template1
ppp authorization template1
!
```
**Note**

In some versions of Cisco IOS XE software, it is better to use the explicit attribute instead of interfaceconfiguration because it provides better scalability (full VAccess interfaces are not required, and sub interfaces could be used to provide the service). In such a case, you might configure "attribute type ip-unnumbered 'Loopback0' service ppp protocol ip" instead of "attribute type interface-config 'ip unnumbered Loopback0' service ppp protocol lcp."

### <span id="page-31-0"></span>**Mapping from the RADIUS Version of a Particular Attribute to the Cisco IOS XE AAA Version Example**

The following output example of the **show aaa attributes** command lists RADIUS attributes, which can be used when configuring this feature.

```
Router# show aaa attributes protocol radius
IETF defined attributes:
  Type=4 Name=acl Format=Ulong
     Protocol:RADIUS
      Unknown Type=11 Name=Filter-Id Format=Binary
Converts attribute 11 (Filter-Id) of type Binary into an internal attribute
named "acl" of type Ulong. As such, one can configure this attributes locally
by using the attribute type "acl."
Cisco VSA attributes:
 Type=157 Name=interface-config Format=String
Simply expects a string for the attribute of type "interface-config."
```
The **aaa attribute list** command requires the Cisco IOS XE AAA version of an attribute, which is defined in the "Name" field above. **Note**

### <span id="page-31-1"></span>**Additional References**

#### **Related Document**

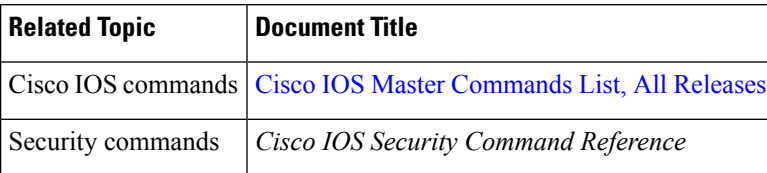

#### **Standards**

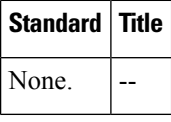

#### **MIBs**

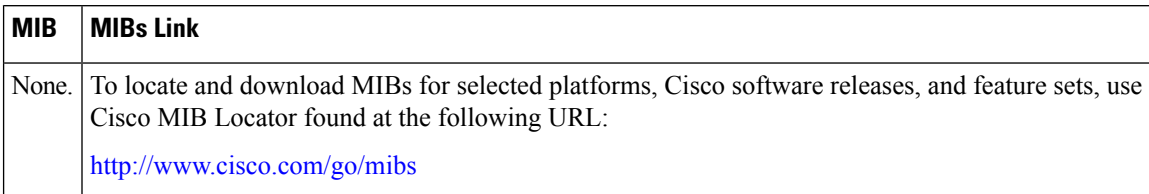

**RFCs**

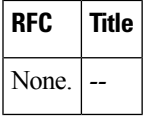

#### **Technical Assistance**

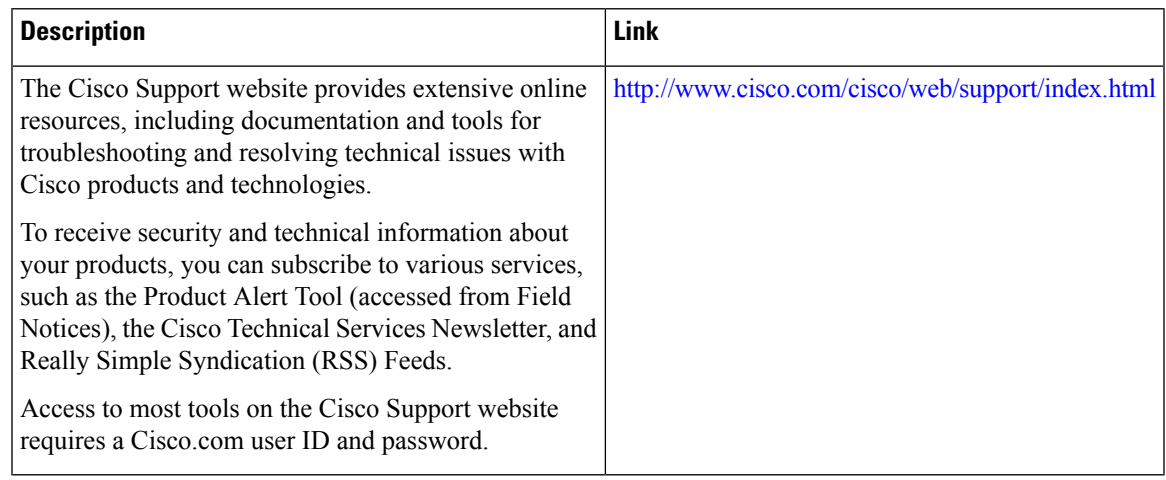

## <span id="page-32-0"></span>**Feature Information for Local AAA Server**

The following table provides release information about the feature or features described in this module. This table lists only the software release that introduced support for a given feature in a given software release train. Unless noted otherwise, subsequent releases of that software release train also support that feature.

Use Cisco Feature Navigator to find information about platform support and Cisco software image support. To access Cisco Feature Navigator, go to [www.cisco.com/go/cfn.](http://www.cisco.com/go/cfn) An account on Cisco.com is not required.

| <b>Feature Name</b> | <b>Releases</b>                                             | <b>Feature Information</b>                                                                                                    |
|---------------------|-------------------------------------------------------------|----------------------------------------------------------------------------------------------------|
| Local AAA<br>Server | Cisco IOS XE<br>Release 2.1<br>Cisco IOS XE<br>Release 3.3S | The Local AAA Server feature allows you to configure your router<br>so that user authentication and authorization attributes currently<br>available on AAA servers are available locally on the router. The<br>attributes can be added to existing framework, such as the local user<br>database or subscriber profile. The local AAA server provides access<br>to the complete dictionary of Cisco IOS supported attributes.<br>In Cisco IOS XE Release 2.1, this feature was introduced on the<br>Cisco ASR 1000 Series Aggregation Services Routers.<br>The following commands were introduced or modified: aaa attribute<br>list, attribute type |

**Table 3: Feature Information for Local AAA Server**

I

ı

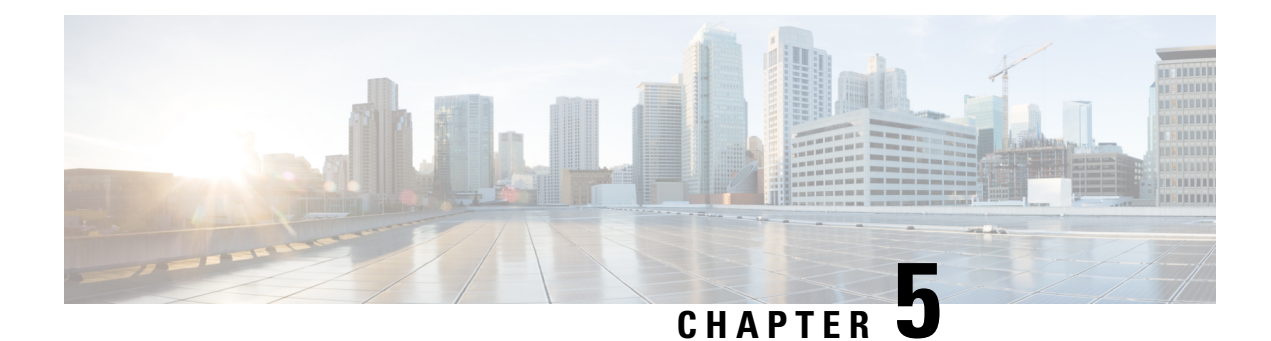

## <span id="page-34-0"></span>**Per-User QoS via AAA Policy Name**

The Per-User QoS via AAA Policy Name feature provides the ability to download a policy name that describes quality of service (QoS) parameters for a user session from a RADIUS server and apply them for the particular session.

- Finding Feature [Information,](#page-34-1) on page 27
- [Prerequisites](#page-34-2) for Per-User QoS via AAA Policy Name, on page 27
- [Information](#page-34-3) About Per-User QoS via AAA Policy Name, on page 27
- How to [Configure](#page-35-2) Per-User QoS via AAA Policy Name, on page 28
- [Configuration](#page-36-0) Example for Per-User QoS via AAA Policy Name, on page 29
- Additional [References,](#page-37-0) on page 30
- Feature [Information](#page-38-0) for Per-User QoS via AAA Policy Name, on page 31
- [Glossary,](#page-38-1) on page 31

## <span id="page-34-1"></span>**Finding Feature Information**

Your software release may not support all the features documented in this module. For the latest caveats and feature information, see Bug [Search](https://tools.cisco.com/bugsearch/search) Tool and the release notes for your platform and software release. To find information about the features documented in this module, and to see a list of the releases in which each feature is supported, see the feature information table.

Use Cisco Feature Navigator to find information about platform support and Cisco software image support. To access Cisco Feature Navigator, go to [www.cisco.com/go/cfn.](http://www.cisco.com/go/cfn) An account on Cisco.com is not required.

## <span id="page-34-3"></span><span id="page-34-2"></span>**Prerequisites for Per-User QoS via AAA Policy Name**

Before you configure the Per-User QoS via AAA Policy Name feature, you must locally define on your router the policy whose name is received from the RADIUS server.

## **Information About Per-User QoS via AAA Policy Name**

Effective with Cisco IOS XE Release 2.1, separate Cisco vendor-specific attributes (VSAs) are added for the service map.

### <span id="page-35-0"></span>**VSAs Added for Per-User QoS via AAA Policy Name**

Two new VSAs have been added for the service map, and the VSAs will bypass the parser while applying the policy for a particular user or session. The new VSAs are as follows:

- vendor-id=9 (Cisco) Vendor type 37 for upstream traffic to input policy name
- vendor-id=9 (Cisco) Vendor type 38 for downstream traffic to output policy name

### <span id="page-35-1"></span>**Cisco AV Pairs for Policy-Maps**

In Cisco IOS XE Release 2.1, the following two Cisco AV pairs for policy maps are defined at the ATM VC level:

- Cisco VSA attribute vc-qos-policy-in
- Cisco VSA attribute vc-qos-policy-out

These VSA attributes are formatted as:

- cisco-avpair = "atm:vc-qos-policy-in=<in policy name>"
- cisco-avpair = "atm:vc-qos-policy-out=<out policy name>"

In addition, two Cisco Generic RADIUS VSAs replace two others that do not correctly follow the Cisco VSA naming guidelines.

The two replacement VSAs are:

- cisco-avpair = "ip:sub-qos-policy-in=<in policy name>"
- cisco-avpair  $=$  "ip:sub-qos-policy-out $=$ <out policy name>"

These VSAs should be used in place of the following outdated, generic VSAs:

- cisco-avpair = "ip:sub-policy-In=<in policy name>"
- cisco-avpair = "ip:sub-policy-Out=<out policy name>"

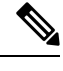

**Note** We recommend using the new VSAs. However, the replaced attributes are currently still supported.

## <span id="page-35-3"></span><span id="page-35-2"></span>**How to Configure Per-User QoS via AAA Policy Name**

To configure per-user QoS, use the authentication, authorization, and accounting (AAA) policy name that you have received from the RADIUS server.

### **Monitoring and Maintaining Per-User QoS via AAA Policy Name**

To monitor and maintain per-user QoS using the AAA policy name, use the following **debug** commands:
#### **SUMMARY STEPS**

- **1. enable**
- **2. debug aaa authorization**
- **3. debug aaa per-user**

#### **DETAILED STEPS**

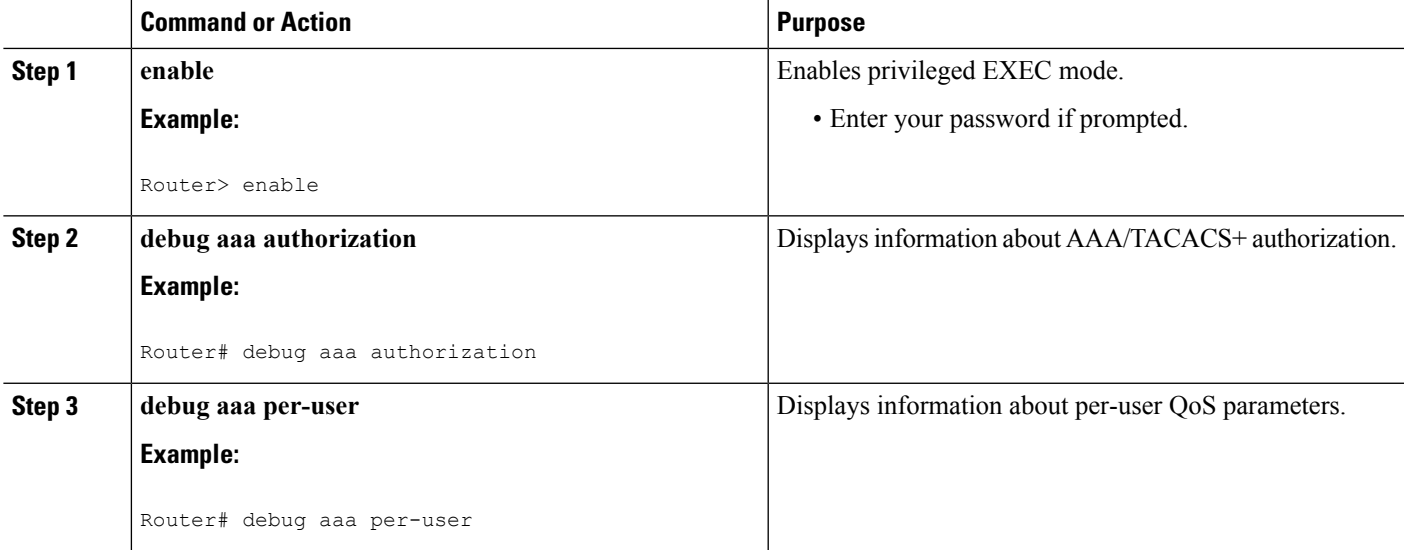

## **Configuration Example for Per-User QoS via AAA Policy Name**

The following example shows per-user QoS being configured using the AAA policy name "policy class 1 2":

```
!NAS configuration
class-map match-all class1
match access-group 101
class-map match-all class2
match qos-group 4
match access-group 101
policy-map policy_class_1_2
class class1
bandwidth 3000
queue-limit 30
 class class2
bandwidth 2000
class class-default
bandwidth 500
!RADIUS Profile Configuration
peruser qos 1 Password = "password1"
 Service-Type = Framed,
Framed-Protocol = PPP,
Cisco:Cisco-avpair = "ip:sub-qos-policy-in=ssspolicy"
!ssspolicy in the above line is the name of the policy.
peruser_qos_2 Password = "password1"
 Service-Type = Framed,
Framed-Protocol = PPP,
Cisco:Cisco-avpair = "ip:sub-qos-policy-out=ssspolicy"
```
## **Additional References**

The following sections provide references related to the Per-User QoS via AAA Policy Name.

#### **Related Documents**

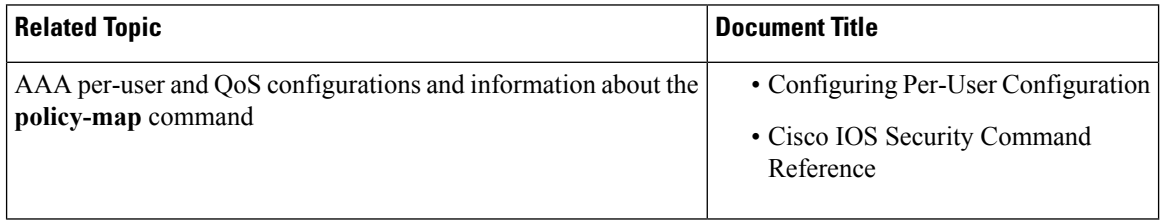

### **Standards**

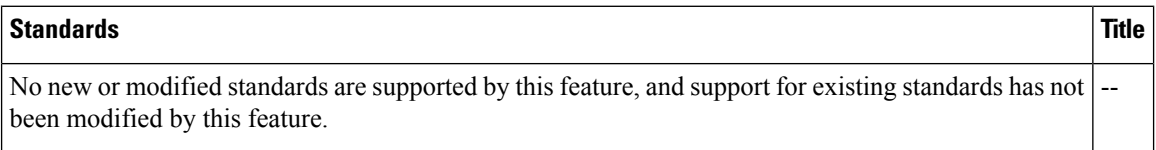

### **MIBs**

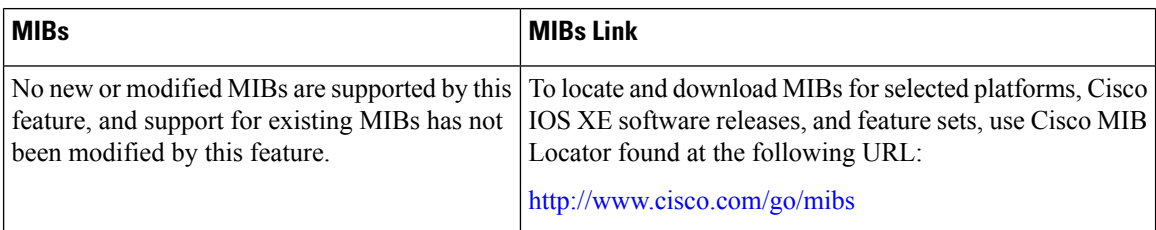

### **RFCs**

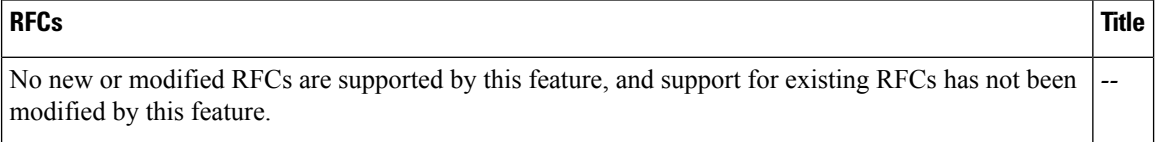

Ш

#### **Technical Assistance**

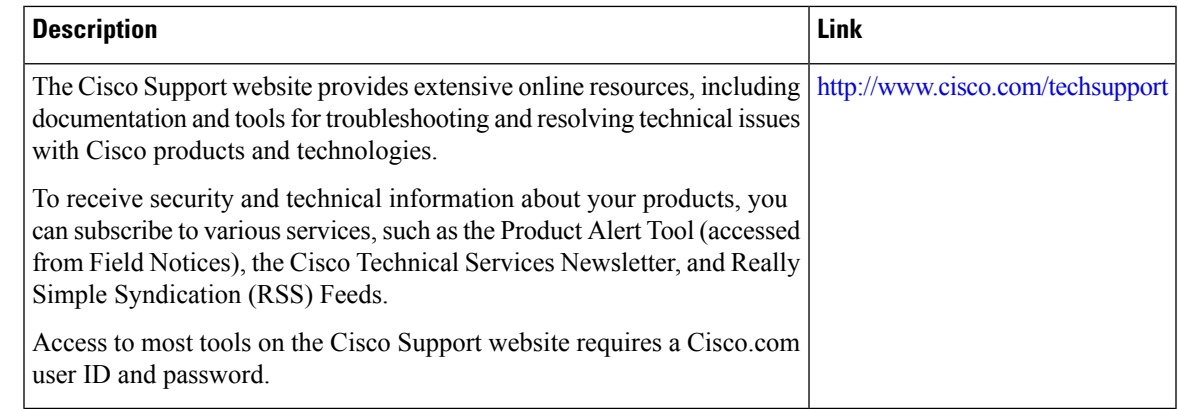

## **Feature Information for Per-User QoS via AAA Policy Name**

The following table provides release information about the feature or features described in this module. This table lists only the software release that introduced support for a given feature in a given software release train. Unless noted otherwise, subsequent releases of that software release train also support that feature.

Use Cisco Feature Navigator to find information about platform support and Cisco software image support. To access Cisco Feature Navigator, go to [www.cisco.com/go/cfn.](http://www.cisco.com/go/cfn) An account on Cisco.com is not required.

| <b>Feature Name</b>                        | <b>Releases</b>                                             | <b>Feature Information</b>                                                                                                    |
|--------------------------------------------|-------------------------------------------------------------|----------------------------------------------------------------------------------------------------|
| Per-User QoS via<br><b>AAA Policy Name</b> | Cisco IOS XE Release<br>2.1<br>Cisco IOS XE Release<br>3.3S | You can use the Per-User QoS via AAA Policy Name<br>feature to download a policy name that describes QoS<br>parameters for a user session from a RADIUS server and<br>apply them for a particular session.<br>In Cisco IOS XE Release 2.1, this feature was implemented<br>on the Cisco ASR 1000 Series Aggregation Services<br>Routers. |

**Table 4: Feature Information for Per-User QoS via AAA Policy Name**

## **Glossary**

**RADIUS** --Remote Authentication Dial-In User Service. RADIUS is a database for authenticating modem and ISDN connections and for tracking connection time.

**VSA** --vendor-specific attribute. A VSA is an attribute that has been implemented by a particular vendor. It uses the attribute Vendor-Specific to encapsulate the resulting AV pair: essentially, Vendor-Specific = protocol:attribute = value.

Any Internet Protocol (IP) addresses and phone numbers used in this document are not intended to be actual addresses and phone numbers. Any examples, command display output, network topology diagrams, and other figuresincluded in the document are shown for illustrative purposes only. Any use of actual IPaddresses

or phone numbers in illustrative content is unintentional and coincidental. © 2000-2009 Cisco Systems, Inc. All rights reserved.

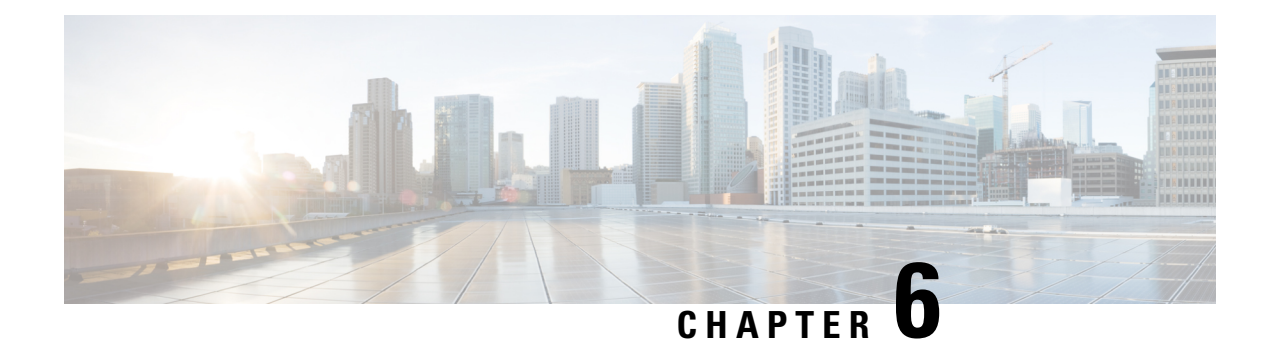

## **RADIUS Timeout Set During Pre-Authentication**

Some call sessions for Internet Service Provider (ISP) subscribers are billed through authentication, authorization, and accounting (AAA) messages in a prepaid time model. When these subscribers are preauthenticated, a RADIUS server checks for any remaining credit in the prepaid time model and sets a session timeout based on the credit available. The RADIUS Timeout Set During Pre-Authentication feature is useful in situations where the PPP authentication that follows the preauthentication phase of these call sessions does not return the Session-Timeout value (RADIUS attribute 27), and therefore allows the ISP to add call setup time to the subscriber's bill.

- Finding Feature [Information,](#page-40-0) on page 33
- Prerequisites for the RADIUS Timeout Set During [Pre-Authentication](#page-40-1) Feature, on page 33
- Information About the RADIUS Timeout Set During [Pre-Authentication](#page-41-0) Feature, on page 34
- How to Configure the RADIUS Timeout Set During [Pre-Authentication](#page-41-1) Feature, on page 34
- Additional [References,](#page-41-2) on page 34
- Feature Information for RADIUS Timeout Set During [Pre-Authentication,](#page-43-0) on page 36

### <span id="page-40-0"></span>**Finding Feature Information**

Your software release may not support all the features documented in this module. For the latest caveats and feature information, see Bug [Search](https://tools.cisco.com/bugsearch/search) Tool and the release notes for your platform and software release. To find information about the features documented in this module, and to see a list of the releases in which each feature is supported, see the feature information table.

Use Cisco Feature Navigator to find information about platform support and Cisco software image support. To access Cisco Feature Navigator, go to [www.cisco.com/go/cfn.](http://www.cisco.com/go/cfn) An account on Cisco.com is not required.

## <span id="page-40-1"></span>**Prerequisites for the RADIUS Timeout Set During Pre-Authentication Feature**

- This feature is specific to RADIUS. Basic AAA authentication and preauthentication must be configured.
- Preauthentication and normal PPP authentication are required for legacy functionality.

## <span id="page-41-0"></span>**Information About the RADIUS Timeout Set During Pre-Authentication Feature**

### **RADIUS Attribute 27 and the PPP Authentication Phase**

The RADIUS Timeout Set During Pre-Authentication feature was developed for ISPs that want to bill dial-in subscribers for call setup time and the entire duration of the call session. These subscribers are billed through AAA messages in a prepaid time model. When the subscribers are preauthenticated, a RADIUS server checks for any remaining credit in the prepaid time model and sets a session timeout (in minutes or seconds) based on the credit available. Thistime can range from a few secondsfor ISDN users, to much longer for asynchronous dial-up subscribers.

Until the RADIUS Timeout Set During Pre-Authentication feature was developed, the value of RADIUS attribute 27, which is returned during the preauthentication phase of a call, was either ignored or overwritten during the PPP authentication phase. Even when the PPP authentication phase did not return a value for attribute 27, the old value obtained during the preauthentication phase was being ignored.

With the RADIUS Timeout Set During Pre-Authentication feature introduced for Cisco IOS Release 12.2(15)T, if the PPP authentication phase does not return a value for attribute 27, the old value that was returned during the preauthentication phase issaved and used to time out the session; attribute 27 issaved in a preauthentication database for future use. However, if the PPP authentication user profile has a session timeout configured and PPP authentication succeeds, the new value downloaded during PPP authentication overwrites the old attribute 27 value. By setting the session timeout value in the preauthentication phase itself, the service provider can bill the subscriber for the call setup time and the call duration.

## <span id="page-41-1"></span>**How to Configure the RADIUS Timeout Set During Pre-Authentication Feature**

No new configuration is required. The RADIUS Timeout Set During Pre-Authentication feature is included in all Cisco platforms that support preauthentication, and that have RADIUS attribute 27, Session-Timeout, specified in a preauthentication user profile.

## <span id="page-41-2"></span>**Additional References**

The following sections provide references related to the ACL Default Direction feature.

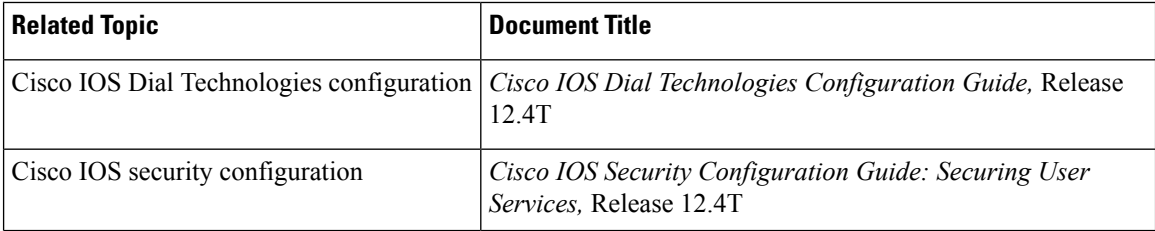

#### **Related Documents**

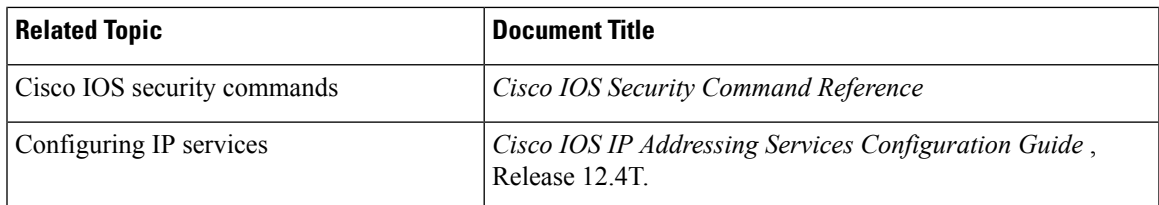

### **Standards**

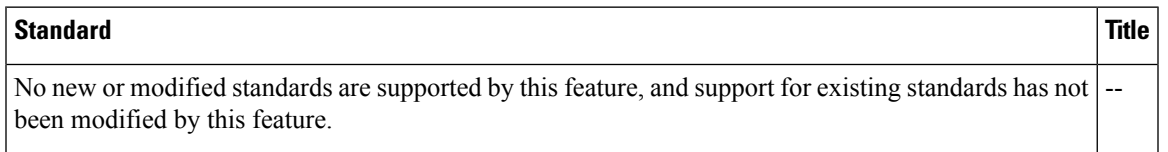

### **MIBs**

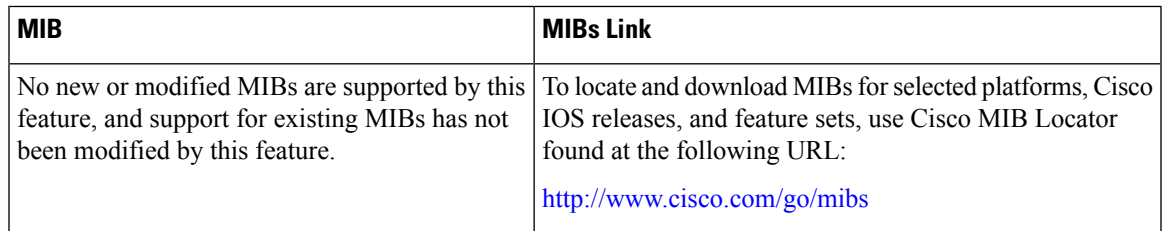

### **RFCs**

I

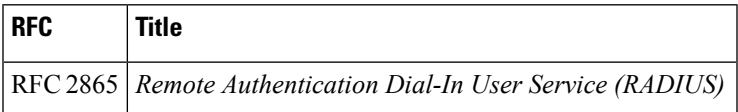

### **Technical Assistance**

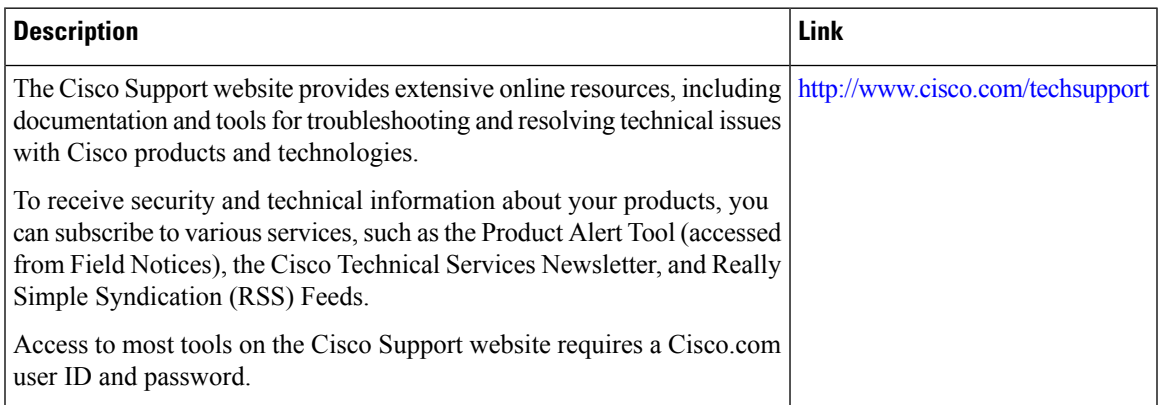

## <span id="page-43-0"></span>**Feature Information for RADIUS Timeout Set During Pre-Authentication**

The following table provides release information about the feature or features described in this module. This table lists only the software release that introduced support for a given feature in a given software release train. Unless noted otherwise, subsequent releases of that software release train also support that feature.

Use Cisco Feature Navigator to find information about platform support and Cisco software image support. To access Cisco Feature Navigator, go to [www.cisco.com/go/cfn.](http://www.cisco.com/go/cfn) An account on Cisco.com is not required.

| <b>Feature Name</b>                                | <b>Releases</b>              | <b>Feature Information</b>                                                                                                    |
|----------------------------------------------------|------------------------------|----------------------------------------------------------------------------------------------------|
| RADIUS Timeout Set<br>During<br>Pre-Authentication | Cisco IOS XE<br>Release 3.9S | The RADIUS Timeout Set During Pre-Authentication<br>feature is useful in situations where the PPP authentication<br>that follows the preauthentication phase of these call sessions<br>does not return the Session-Timeout value (RADIUS<br>attribute 27), and therefore allows the ISP to add call setup<br>time to the subscriber's bill. |

**Table 5: Feature Information for RADIUS Timeout Set During Pre-Authentication**

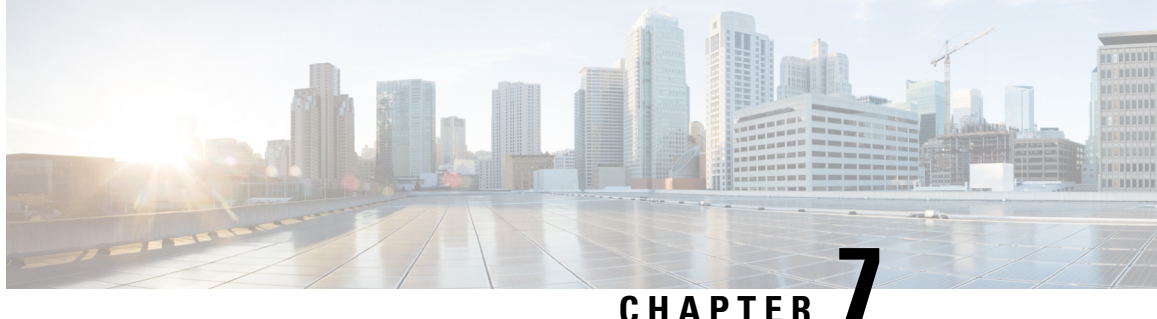

# **Tunnel Authentication via RADIUS on Tunnel Terminator**

The Tunnel Authentication via RADIUS on Tunnel Terminator feature allows tunnel authentication and authorization to occur through a remote RADIUS server instead of local configuration on the tunnel terminator. Thus, users no longer have to configure L2TP access concentrator (LAC) or Layer 2 Tunneling Protocol (L2TP) network server (LNS) data in a virtual private dialup network (VPDN) group when an LNS or LAC is configured for incoming dialin or dialout L2TP tunnel termination; this information can now be added to a remote RADIUS server, providing a more manageable and scalable solution for L2TP tunnel authentication and authorization on the tunnel terminator.

- Finding Feature [Information,](#page-44-0) on page 37
- Prerequisites for Tunnel [Authentication](#page-45-0) via RADIUS on Tunnel Terminator, on page 38
- Restrictions for Tunnel [Authentication](#page-45-1) via RADIUS on Tunnel Terminator, on page 38
- Information About Tunnel [Authentication](#page-45-2) via RADIUS on Tunnel Terminator, on page 38
- How to Configure Tunnel [Authentication](#page-47-0) via RADIUS on Tunnel Terminator, on page 40
- Configuration Examples for Tunnel [Authentication](#page-50-0) via RADIUS on Tunnel Terminator, on page 43
- Additional [References,](#page-51-0) on page 44
- Feature Information for Tunnel [Authentication](#page-52-0) via RADIUS on Tunnel Terminator, on page 45
- [Glossary,](#page-52-1) on page 45

### <span id="page-44-0"></span>**Finding Feature Information**

Your software release may not support all the features documented in this module. For the latest caveats and feature information, see Bug [Search](https://tools.cisco.com/bugsearch/search) Tool and the release notes for your platform and software release. To find information about the features documented in this module, and to see a list of the releases in which each feature is supported, see the feature information table.

Use Cisco Feature Navigator to find information about platform support and Cisco software image support. To access Cisco Feature Navigator, go to [www.cisco.com/go/cfn.](http://www.cisco.com/go/cfn) An account on Cisco.com is not required.

## <span id="page-45-0"></span>**Prerequisites for Tunnel Authentication via RADIUS on Tunnel Terminator**

Before configuring this feature, you should define a RADIUS server group. For information on completing thistask, refer to the chapter "Configuring RADIUS" in the *Cisco IOS Security Configuration Guide: Securing User Services*

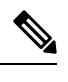

**Note** The service-type in the RADIUS user's profile for the tunnel initiator should always be set to "Outbound."

## <span id="page-45-1"></span>**Restrictions for Tunnel Authentication via RADIUS on Tunnel Terminator**

The Tunnel Authentication via RADIUS on Tunnel Terminator feature is applicable only to L2TP; that is, protocols such as (Layer 2 Forwarding) L2F and Point-to-Point Tunneling Protocol (PPTP) are not supported.

## <span id="page-45-2"></span>**Information About Tunnel Authentication via RADIUS on Tunnel Terminator**

The Tunnel Authentication via RADIUS on Tunnel Terminator feature allows the LNS to perform remote authentication and authorization with RADIUS on incoming LAC dialin connection requests. This feature also allows the L2TP LAC to perform remote authentication and authorization with RADIUS on incoming L2TP LNS dialout connection requests.

Before the introduction of this feature, the LNS could only perform L2TP tunnel authentication and authorization locally. These processes can be difficult to maintain across numerous LNSs, especially if the number of VPDN groups is large, because the LAC information must be configured under the VPDN group configurations of the LNS. Remote RADIUS authentication and authorization allows users to store the LAC configurations on the RADIUS server, thereby avoiding the need to store information locally. Thus, the new LAC information can be added to the RADIUS server as necessary, and the group of LNSs can authenticate and authorize by using a common user database on RADIUS.

The figure below and the corresponding steps explain how this feature works.

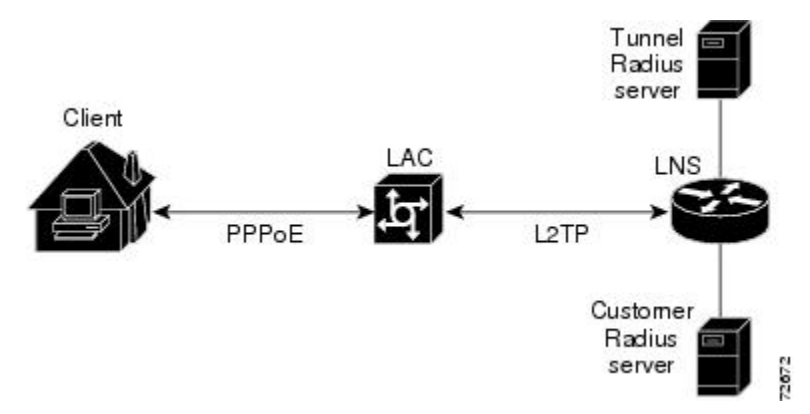

#### **Figure 1: LNS Remote RADIUS Tunnel Authentication and Authorization for L2TP Dialin Calls Topology**

• After the LNS receives a start-control-connection request (SCCRQ), it starts tunnel authentication and submits a request to RADIUS with the LAC hostname and the dummy password "cisco." (If the LNS determines that authorization should be performed locally, it will search the VPDN group configurations.)

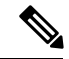

**Note** To change the dummy password, use the **vpdn tunnel authorization password** command.

- If the password sent by the LNS matches the password that is configured in the RADIUS server, the server will return attribute 90 (Tunnel-Client-Auth-ID) and attribute 69 (Tunnel-Password) after the LAC information is located. Otherwise, the RADIUS server replies back with an access-reject, and the LNS drops the tunnel.
- The LNS will check for the following attribute information from the RADIUS reply:
	- Attribute 90 (Tunnel-Client-Auth-ID), which is used as the LAC hostname. If this attribute does not match the LAC hostname, the tunnel will be dropped.
	- Attribute 69 (Tunnel-Password), which is used for the L2TP CHAP-like authentication shared secret. This attribute is compared against the LAC challenge attribute-value pair (AVP) that was received in the SCCRQ. If this attribute does not match the AVP, the tunnel will be dropped.
- If both attributes match, the L2TP tunnel will be established. Thereafter, you can proceed with PPP negotiation and authentication with the remote client.

**Note**

PPP remote authentication is done to a potential different customer RADIUS server by a separate access-request/access-accept sequence. The tunnel authorization may be done by a different tunnel RADIUS server.

### **New RADIUS Attributes**

To help implement thisfeature, the following two new Cisco-specific RADIUSattributes have been introduced:

• Cisco:Cisco-Avpair = "vpdn:dout-dialer = <LAC dialer number>"--Specifies which LAC dialer to use on the LAC for a dialout configuration.

• Cisco:Cisco-Avpair = "vpdn:vpdn-vtemplate = <vtemplate number>"--Specifies the virtual template number that will be used for cloning on the LNS for a dialin configuration. (This attribute is the RADIUS counterpart for the virtual-template under the vpdn-group configuration.)

## <span id="page-47-0"></span>**How to Configure Tunnel Authentication via RADIUS on Tunnel Terminator**

### **Configuring the LNS or LAC for Remote RADIUS Tunnel Authentication and Authorization**

The following task is used to configure an LNS or LAC for incoming dialin or dialout L2TP tunnel termination.

#### **SUMMARY STEPS**

- **1. enable**
- **2. configure terminal**
- **3. aaa authorization network** {**default** | *list-name*} *method1* [*method2...*]
- **4. vpdn tunnel authorization network** {*method-list-name* | **default**}
- **5. vpdn tunnel authorization virtual-template** *vtemplate-number*
- **6. vpdn tunnel authorization password** *password*

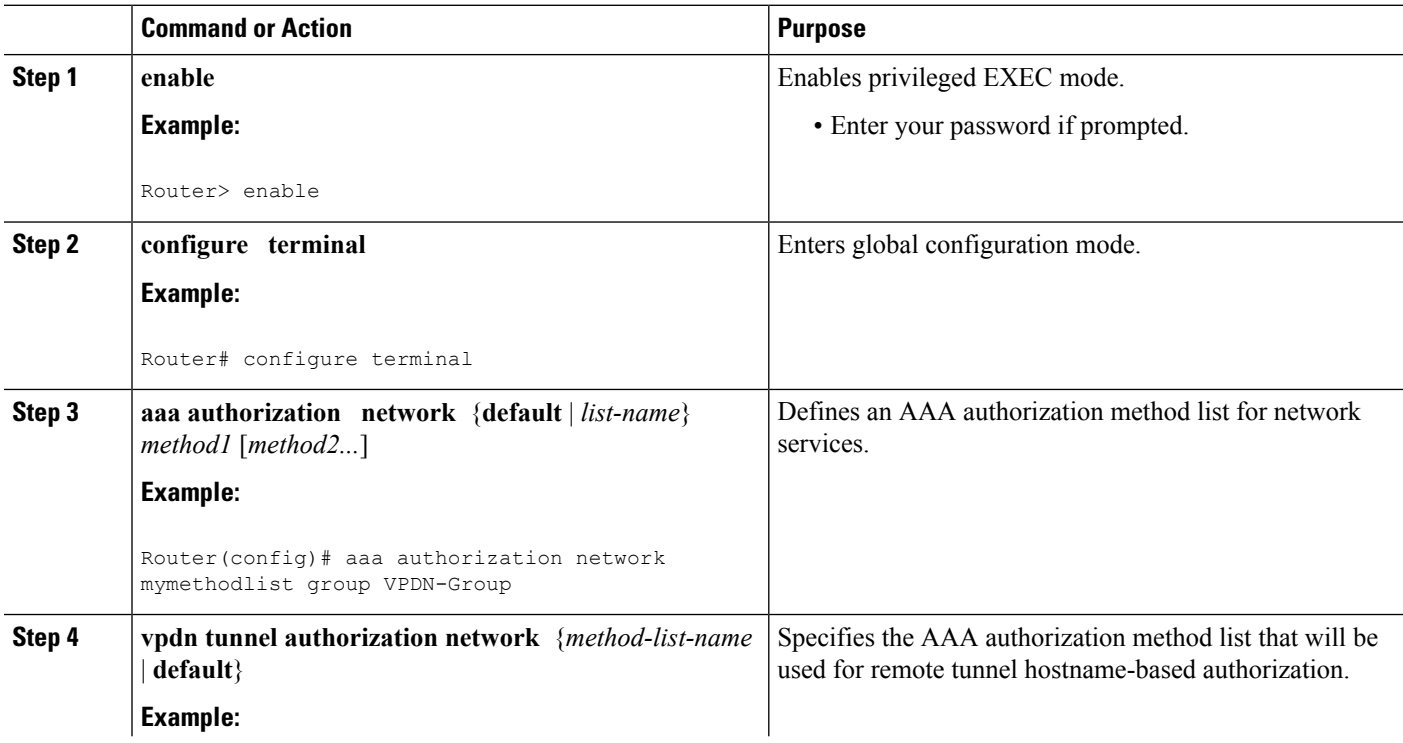

### **DETAILED STEPS**

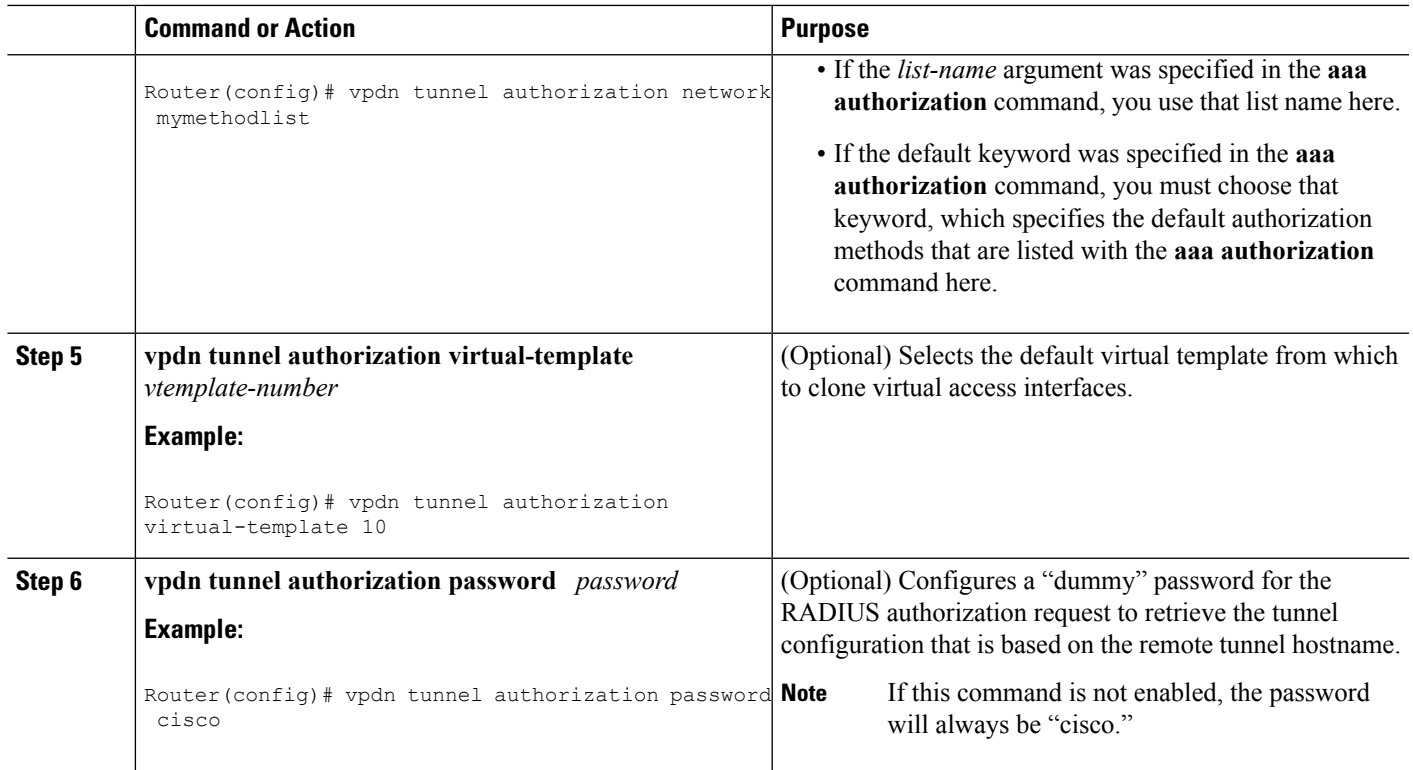

### **Verifying Remote RADIUS Tunnel Authentication and Authorization Configurations**

To verify that the L2TP tunnel is up, use the **show vpdn tunnel** command in EXEC mode. One tunnel and one session must be set up.

```
Router# show vpdn tunnel
L2TP Tunnel and Session Information Total tunnels 1 sessions 1
LocID RemID Remote Name State Remote Address Port Sessions VPDN Group
4571 61568 csidtw13 est 10.0.195.4 1701 1 ?
LocID RemID TunID Intf Username State Last Chg
4 11 4571 Vi4.1 csidtw9@cisco.com est 00:02:29
%No active L2F tunnels
%No active PPTP tunnels
%No active PPPoE tunnels
To verify that the AAA authorization RADIUS server is configured on the LNS and that the
LNS can receive attributes 90 and 69 from the RADIUS server, perform the following steps:
```
#### **SUMMARY STEPS**

- **1.** Enable the **debug radius** command on the LNS.
- **2.** Enable the **show logging**command on the LNS and ensure that "access-accept" is in the output and that attributes 90 and 69 can be seen in the RADIUS reply.

#### **DETAILED STEPS**

- **Step 1** Enable the **debug radius** command on the LNS.
- **Step 2** Enable the **show logging** command on the LNS and ensure that "access-accept" is in the output and that attributes 90 and 69 can be seen in the RADIUS reply.

#### **Example:**

```
00:32:56: RADIUS: Received from id 21645/5 172.19.192.50:1645, Access-Accept, len 81
00:32:56: RADIUS: authenticator 73 2B 1B C2 33 71 93 19 - 62 AC 3E BE 0D 13 14 85
00:32:56: RADIUS: Service-Type [6] 6 Outbound [5]
00:32:56: RADIUS: Tunnel-Type [64] 6 00:L2TP [3]
00:32:56: RADIUS: Tunnel-Medium-Type [65] 6 00:IPv4 [1]
00:32:56: RADIUS: Tunnel-Client-Auth-I[90] 6 00:"csidtw13"
00:32:56: RADIUS: Tunnel-Password [69] 8 *
00:32:56: RADIUS: Vendor, Cisco [26] 29
00:32:56: RADIUS: Cisco AVpair [1] 23 "vpdn:vpdn-vtemplate=1"
```
### **Verifying Remote RADIUS Tunnel Authentication and Authorization Configurations**

To verify that the L2TP tunnel has been established and that the LNS can perform PPP negotiation and authentication with the remote client, perform the following steps:

#### **SUMMARY STEPS**

- **1.** Enable the **debug ppp negotiation** and **debug ppp authentication** commands on LNS.
- **2.** Enable the **show logging** command on LNS and observe that LNS receives a PPP CHAP challenge and then sends a PPP CHAP "SUCCESS" to the client.
- **3.** After PPP authentication is successful, observe from the debug output that PPP negotiation has started, that the LNS has received LCP (IPCP) packets, and that negotiation is successful.

#### **DETAILED STEPS**

- **Step 1** Enable the **debug ppp negotiation** and **debug ppp authentication** commands on LNS.
- **Step 2** Enable the **show logging** command on LNS and observe that LNS receives a PPP CHAP challenge and then sends a PPP CHAP "SUCCESS" to the client.

#### **Example:**

```
00:38:50: ppp3 PPP: Received LOGIN Response from AAA = PASS
00:38:50: ppp3 PPP: Phase is FORWARDING, Attempting Forward
00:38:50: Vi4.1 Tnl/Sn4571/4 L2TP: Session state change from wait-for-service-selection to established
00:38:50: Vi4.1 PPP: Phase is AUTHENTICATING, Authenticated User
00:38:50: Vi4.1 CHAP: O SUCCESS id 1 len 4
```
**Step 3** After PPP authentication is successful, observe from the debug output that PPP negotiation has started, that the LNS has received LCP (IPCP) packets, and that negotiation is successful.

**Example:**

```
00:38:50: Vi4.1 IPCP: State is Open
00:38:50: Vi4.1 IPCP: Install route to 200.1.1.4
```
## <span id="page-50-0"></span>**Configuration Examples for Tunnel Authentication via RADIUS on Tunnel Terminator**

### **L2TP Network Server Configuration Example**

The following example shows how to configure the LNS to enable remote RADIUS tunnel authentication and authorization:

```
! Define a RADIUS server group
aaa group server radius VPDN-group
server 64.102.48.91 auth-port 1645 acct-port 1646
!
! RADIUS configurations only
aaa authorization network mymethodlist group VPDN-Group
vpdn tunnel authorization network mymethodlist
vpdn tunnel authorization virtual-template 10
```
### **RADIUS User Profile for Remote RADIUS Tunnel Authentication Example**

The following are examples of RADIUS user profiles for the LNS to terminate L2TP tunnels from a LAC. In the first user profile, the final line is optional if the **vpdn tunnel authorization virtual-template** command is used. Also, the first RADIUS user profile is for L2TP dialin, and the second RADIUS user profile is for L2TP dialout.

The service-type in the RADIUS user's profile for the tunnel initiator should always be set to "Outbound."

```
csidtw13 Password = "cisco"
       Service-Type = Outbound,
       Tunnel-Type = :0:L2TP,
       Tunnel-Medium-Type = :0:IP,
        Tunnel-Client-Auth-ID = :0:"csidtw13",
       Tunnel-Password = :0:"cisco"
       Cisco:Cisco-Avpair = "vpdn:vpdn-vtemplate=1"
csidtw1 Password = "cisco"
       Service-Type = Outbound,
       Tunnel-Type = :0:L2TP,
       Tunnel-Medium-Type = :0:IP,
       Tunnel-Client-Auth-ID = :0:"csidtw1",
       Tunnel-Password = :0:"cisco"
       Cisco:Cisco-Avpair = "vpdn:dout-dialer=2"
```
## <span id="page-51-0"></span>**Additional References**

The following sections provide references related to the Tunnel Authentication via RADIUS on Tunnel Terminator feature.

### **Related Documents**

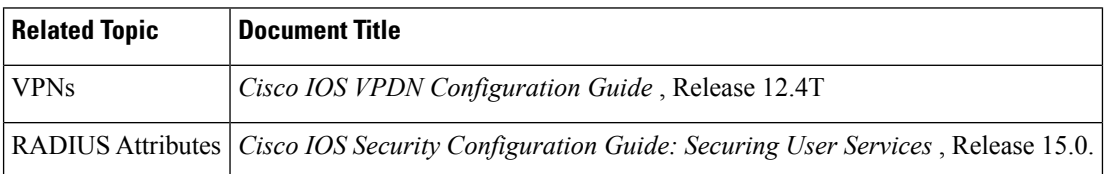

#### **Standards**

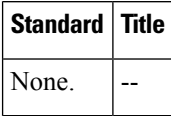

### **MIBs**

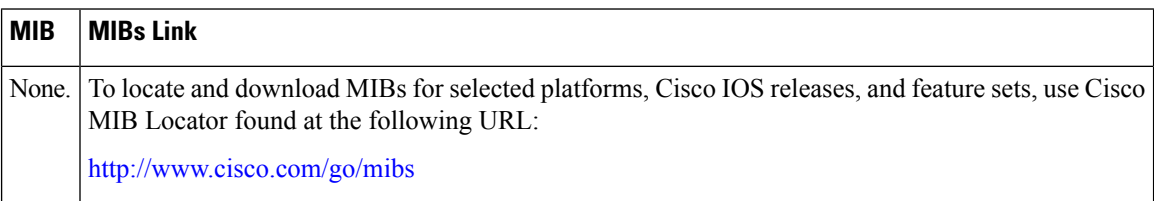

### **RFCs**

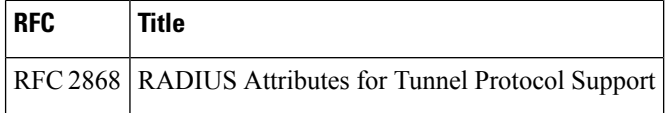

### **Technical Assistance**

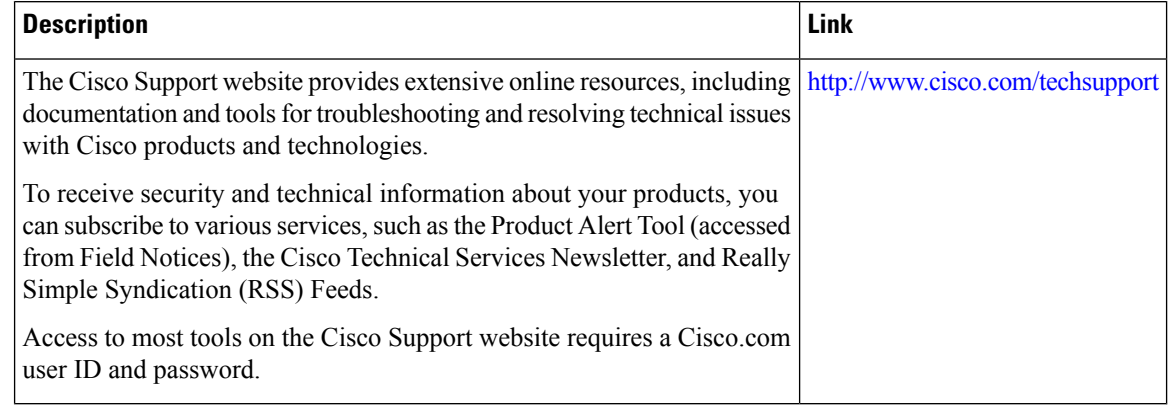

## <span id="page-52-0"></span>**Feature Information for Tunnel Authentication via RADIUS on Tunnel Terminator**

The following table provides release information about the feature or features described in this module. This table lists only the software release that introduced support for a given feature in a given software release train. Unless noted otherwise, subsequent releases of that software release train also support that feature.

Use Cisco Feature Navigator to find information about platform support and Cisco software image support. To access Cisco Feature Navigator, go to [www.cisco.com/go/cfn.](http://www.cisco.com/go/cfn) An account on Cisco.com is not required.

**Table 6: Feature Information for Tunnel Authentication via RADIUS on Tunnel Terminator**

| <b>Feature Name</b>                                                        | <b>Releases</b> | <b>Feature Information</b>                                                                                                    |
|----------------------------------------------------------------------------|-----------------|----------------------------------------------------------------------------------------------------|
| Tunnel Authentication via   Cisco IOS XE<br>RADIUS on Tunnel<br>Terminator | Release 3.9S    | The Tunnel Authentication via RADIUS on Tunnel Terminator<br>feature allows tunnel authentication and authorization to occur<br>through a remote RADIUS server instead of local<br>configuration on the tunnel terminator.<br>The following commands were introduced or modified: vpdn<br>tunnel authorization network, vpdn tunnel authorization<br>password, vpdn tunnel authorization virtual-template. |

## <span id="page-52-1"></span>**Glossary**

**L2TP** --Layer 2 Tunnel Protocol. A Layer 2 tunneling protocol that enables an ISP or other access service to create a virtual tunnel to link customer remote sites or remote users with corporate home networks. In particular, a network access server (NAS) at the ISP point of presence (POP) exchanges PPP messages with the remote users and communicates by L2F or L2TP requests and responses with the customer tunnel server to set up tunnels.

**LAC** --L2TP access concentrator. A network access server (NAS) to which the client directly connects and through which PPP frames are tunneled to the L2TP network server (LNS). The LAC need only implement the media over which L2TP is to operate to pass traffic to one or more LNSs. The LAC may tunnel any protocol carried withinPPP. The LAC initiatesincoming calls and receives outgoing calls. A LAC is analogous to an L2F network access server.

**LNS** --L2TP network server. A termination point for L2TP tunnels and an access point where PPP frames are processed and passed to higher layer protocols. An LNS can operate on any platform that terminates PPP. The LNS handles the server side of the L2TP protocol. L2TP relies only on the single medium over which L2TP tunnels arrive. The LNS initiates outgoing calls and receives incoming calls. An LNS is analogous to a home gateway in L2F technology.

 $\mathbf I$ 

i.

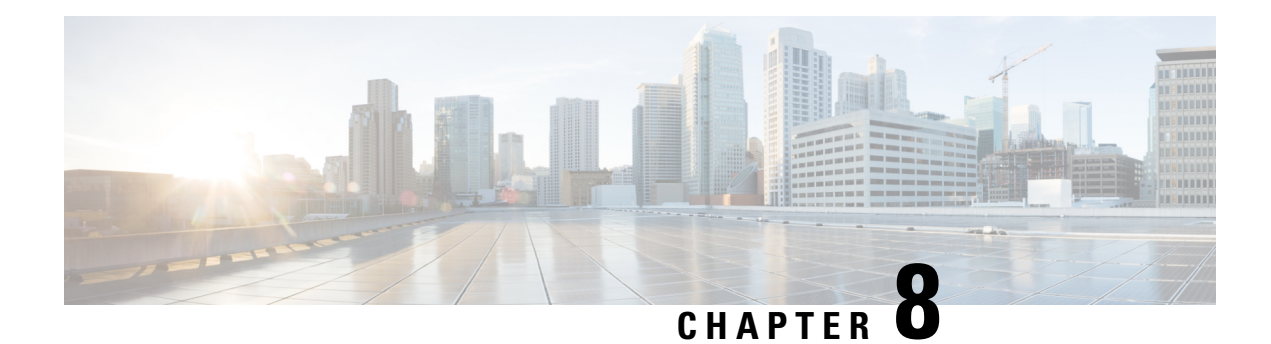

## **ACL Default Direction**

The ACL Default Direction feature allows the filter direction to be changed on the server (where the filter direction is not specified) to inbound packets (packets coming into the network) only.

- Finding Feature [Information,](#page-54-0) on page 47
- [Prerequisites](#page-54-1) for ACL Default Direction, on page 47
- [Information](#page-55-0) About ACL Default Direction, on page 48
- How to [Configure](#page-55-1) ACL Default Direction, on page 48
- [Configuration](#page-56-0) Examples for ACL Default Direction, on page 49
- Additional [References,](#page-57-0) on page 50
- Feature [Information](#page-58-0) for ACL Default Direction, on page 51

### <span id="page-54-0"></span>**Finding Feature Information**

Your software release may not support all the features documented in this module. For the latest caveats and feature information, see Bug [Search](https://tools.cisco.com/bugsearch/search) Tool and the release notes for your platform and software release. To find information about the features documented in this module, and to see a list of the releases in which each feature is supported, see the feature information table.

Use Cisco Feature Navigator to find information about platform support and Cisco software image support. To access Cisco Feature Navigator, go to [www.cisco.com/go/cfn.](http://www.cisco.com/go/cfn) An account on Cisco.com is not required.

### <span id="page-54-1"></span>**Prerequisites for ACL Default Direction**

Before you can change the default direction of filters from RADIUS, you must perform the following tasks:

• Configure your network access server (NAS) for authentication, authorization, and accounting (AAA) and to accept incoming calls.

For more information, refer to the AAA chapters of the *Cisco IOS Security Configuration Guide: Securing User Services,* Release 12.4T and the *Cisco IOS Dial Technologies Configuration Guide,* Release 12.4T .

• Create a filter on your NAS.

For more information, see *Cisco IOS IP Addressing Services Configuration Guide* , Release 12.4T.

• Add a filter definition for a RADIUS user; for example, Filter-Id = "myfilter".

## <span id="page-55-0"></span>**Information About ACL Default Direction**

### **The radius-server attribute 11 direction default Command**

The **radius-server attribute 11 direction default** command allows you to change the default direction of filters for your ACLs via RADIUS. (RADIUS attribute 11 (Filter-Id) indicates the name of the filter list for the user.) Enabling this command allows you to change the filter direction to inbound--which stops traffic from entering a router, and reduces resource consumption--rather than keeping the outbound default direction, where filtering occurs only as the traffic is about to leave the network.

### **Benefits of ACL Default Direction**

The ACL Default Direction feature allows you to change the default direction, which is outbound, of filters for your ACLs to inbound via the **radius-server attribute 11 direction default** command.

## <span id="page-55-1"></span>**How to Configure ACL Default Direction**

### **Configuring the ACL Default Direction from RADIUS via Attribute 11 Filter-Id**

Perform this task to configure the default direction of filters from RADIUS via attribute 11.

### **SUMMARY STEPS**

- **1. enable**
- **2. configure terminal**
- **3. radius-server attribute 11 direction default** [**inbound** | **outbound**]

### **DETAILED STEPS**

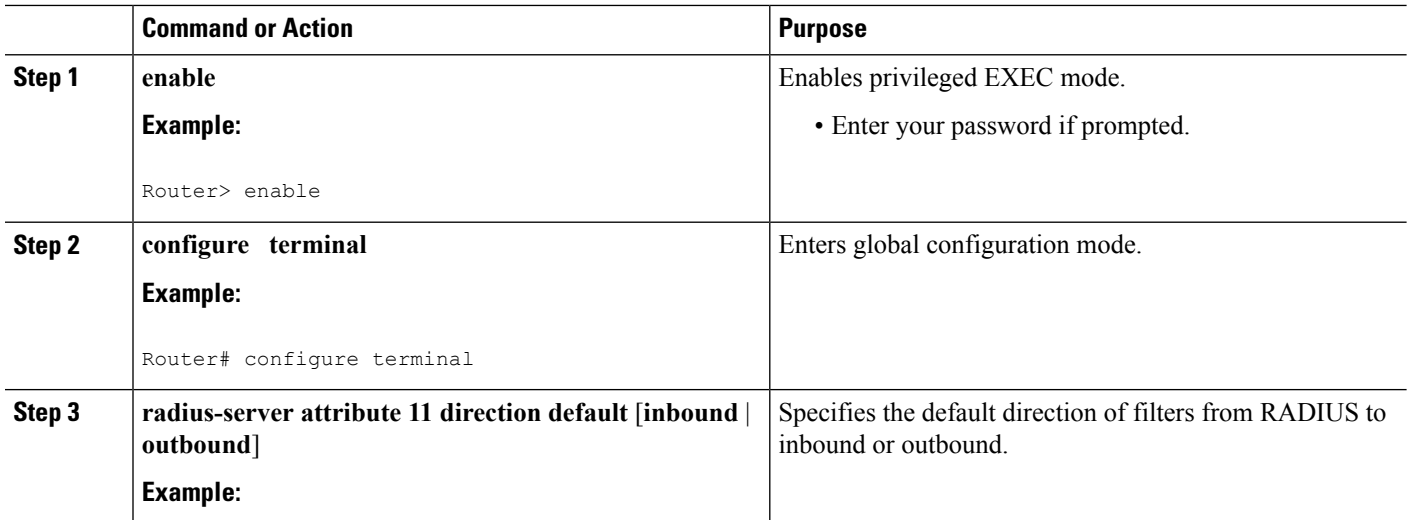

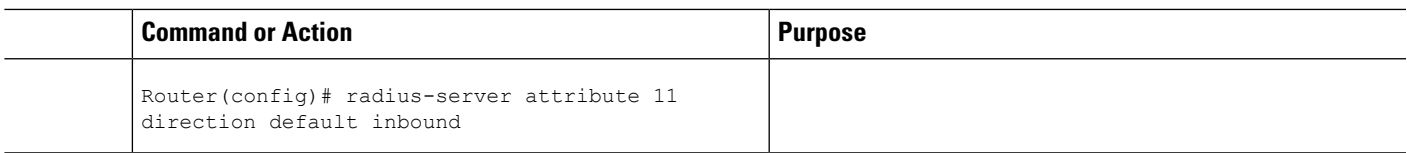

### **Verifying the ACL Default Direction from RADIUS via Attribute 11 Filter-Id**

Perform this task to verify the default direction of filters from RADIUS and to verify that RADIUS attribute 11 is being sent in access accept requests.

### **SUMMARY STEPS**

- **1. enable**
- **2. more system:running-config**
- **3. debug radius**

### **DETAILED STEPS**

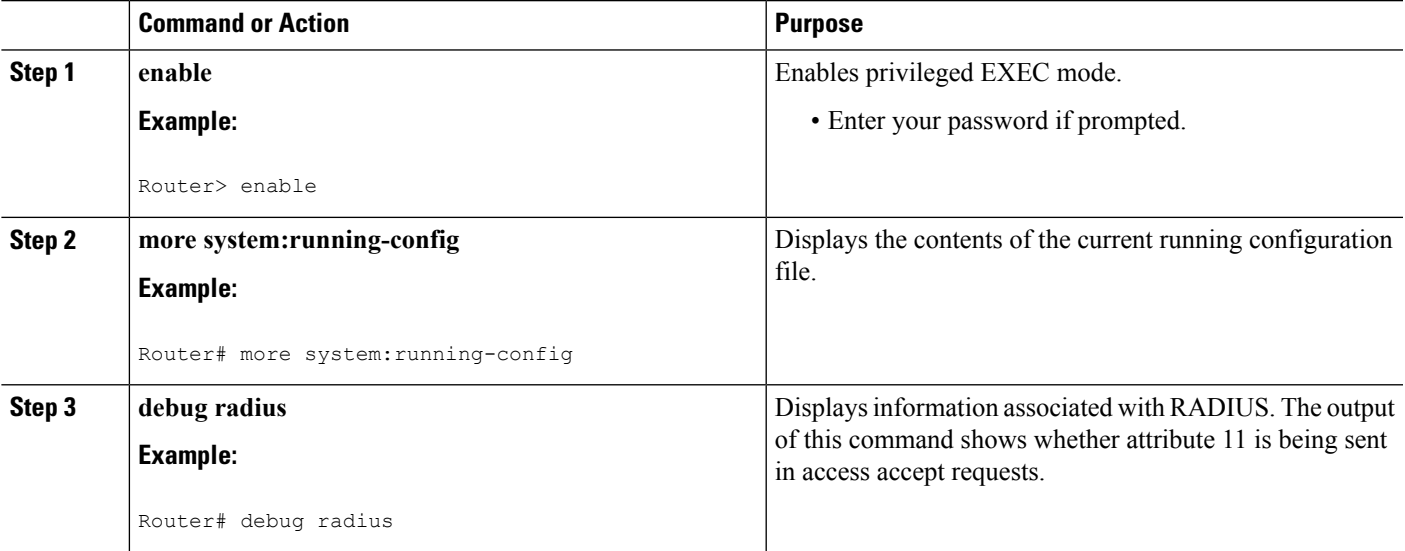

## <span id="page-56-0"></span>**Configuration Examples for ACL Default Direction**

### **Default Direction of Filters via RADIUS Attribute 11 Filter-Id Example**

The following example shows how to configure RADIUS attribute 11 to change the default direction of filters. In this example, the filtering is applied to inbound packets only.

radius-server attribute 11 direction default inbound

### **RADIUS User Profile with Filter-Id Example**

The following is an example of a RADIUS user profile (Merit Daemon format) that includes RADIUS attribute 11 (Filter-Id):

```
client Password = "password1"
        Service-Type = Framed,
        Framed-Protocol = PPP,
        Filter-Id = "myfilter.out"
```
The RADIUS user profile shown in this example produces the following reply from the NAS:

```
RADIUS: Send to unknown id 79 10.51.13.4:1645, Access-Request, len 85
RADIUS: authenticator 84 D3 B5 7D C2 5B 70 AD - 1E 5C 56 E8 3A 91 D0 6E
RADIUS: User-Name [1] 8 "client"<br>RADIUS: CHAP-Password [3] 19 *
RADIUS: CHAP-Password
RADIUS: NAS-Port [5] 6 20030
RADIUS: NAS-Port-Type [61] 6 ISDN [2]
RADIUS: Called-Station-Id [30] 6 "4321"
RADIUS: Calling-Station-Id [31] 6 "1234"<br>RADIUS: Service-Type [6] 6 Framed
RADIUS: Service-Type [6] 6 Framed [2]
RADIUS: NAS-IP-Address [4] 6 10.1.73.74
RADIUS: Received from id 79 10.51.13.4:1645, Access-Accept, len 46
RADIUS: authenticator 9C 6C 66 E2 F1 42 D6 4B - C1 7D D4 5E 9D 09 BB A1
RADIUS: Service-Type [6] 6 Framed [2]<br>RADIUS: Framed-Protocol [7] 6 PPP [1]
RADIUS: Framed-Protocol [7] 6 PPP
RADIUS: Filter-Id [11] 14
RADIUS: 6D 79 66 69 6C 74 65 72 2E 6F 75 74 [myfilter.out]
```
### <span id="page-57-0"></span>**Additional References**

The following sections provide references related to the ACL Default Direction feature.

#### **Related Documents**

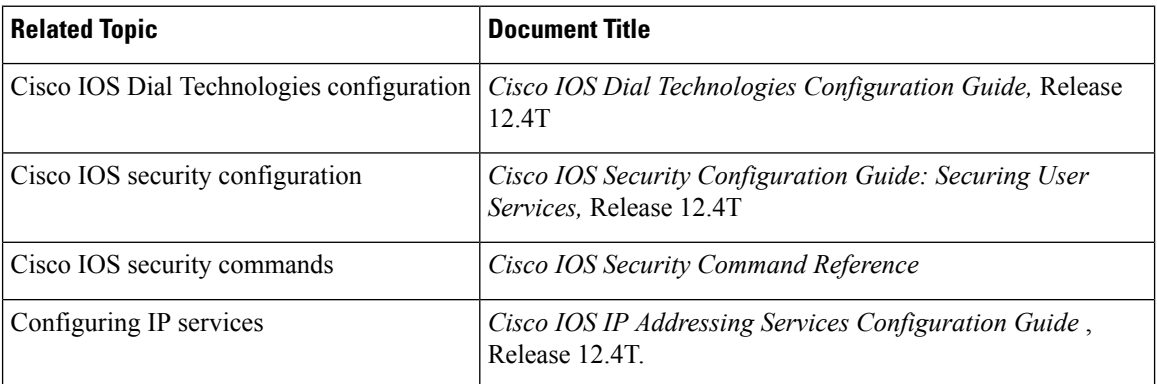

#### **Standards**

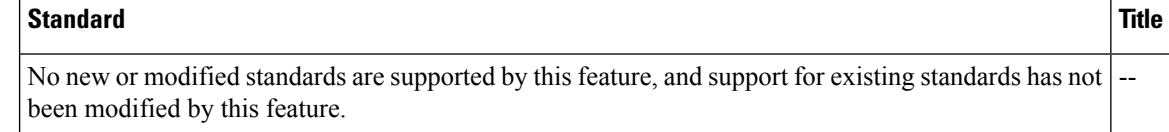

### **MIBs**

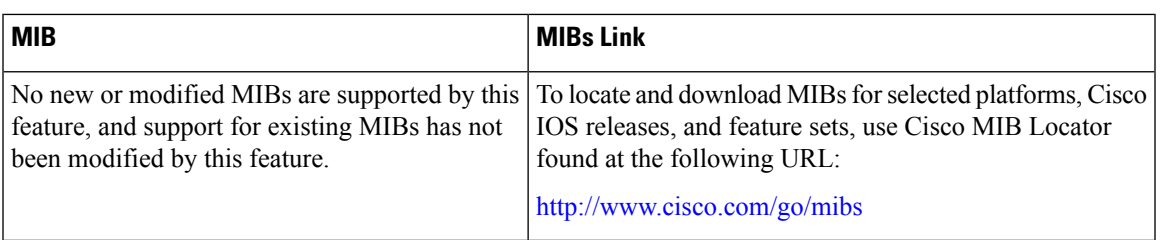

### **RFCs**

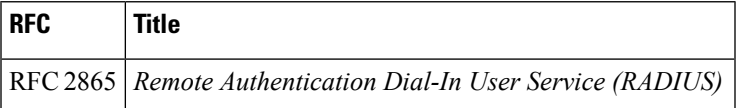

#### **Technical Assistance**

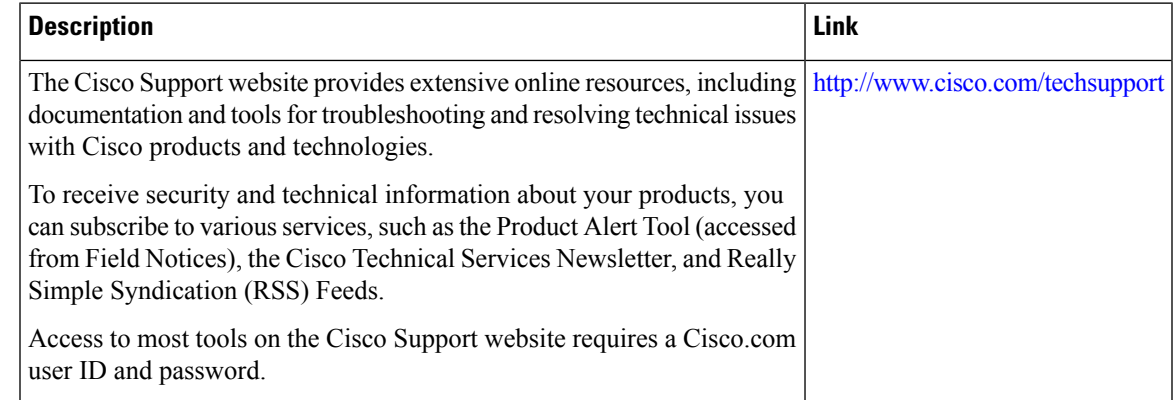

## <span id="page-58-0"></span>**Feature Information for ACL Default Direction**

The following table provides release information about the feature or features described in this module. This table lists only the software release that introduced support for a given feature in a given software release train. Unless noted otherwise, subsequent releases of that software release train also support that feature.

Use Cisco Feature Navigator to find information about platform support and Cisco software image support. To access Cisco Feature Navigator, go to [www.cisco.com/go/cfn.](http://www.cisco.com/go/cfn) An account on Cisco.com is not required.

| <b>Feature Name</b>             | <b>Releases</b>              | <b>Feature Information</b>                                                                                                    |
|---------------------------------|------------------------------|----------------------------------------------------------------------------------------------------|
| <b>ACL</b> Default<br>Direction | Cisco IOS XE<br>Release 3.9S | The ACL Default Direction feature allows the filter direction<br>to be changed on the server (where the filter direction is not<br>specified) to inbound packets (packets coming into the<br>network) only. |
|                                 |                              | The following command was introduced: radius-server<br>attribute 11 direction default.                                                                                                    |

**Table 7: Feature Information for ACL Default Direction**

I

i.

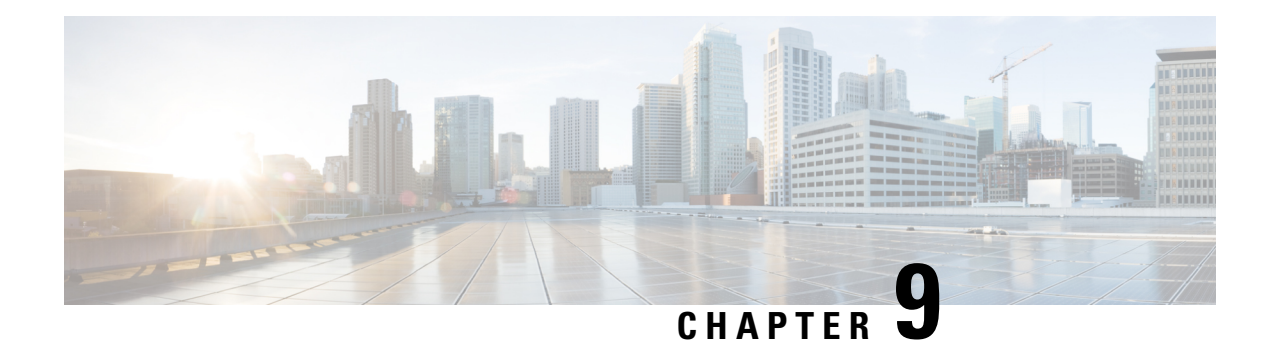

## **RADIUS Progress Codes**

The RADIUS Progress Codes feature adds additional progress codes to RADIUS attribute 196 (Ascend-Connect-Progress), which indicates a connection state before a call is disconnected through progress codes.

- Finding Feature [Information,](#page-60-0) on page 53
- [Prerequisites](#page-60-1) for RADIUS Progress Codes, on page 53
- [Information](#page-61-0) About RADIUS Progress Codes, on page 54
- How to [Configure](#page-61-1) RADIUS Progress Codes, on page 54
- Additional [References,](#page-63-0) on page 56
- Feature [Information](#page-64-0) for RADIUS Progress Codes, on page 57
- [Glossary,](#page-64-1) on page 57

## <span id="page-60-0"></span>**Finding Feature Information**

Your software release may not support all the features documented in this module. For the latest caveats and feature information, see Bug [Search](https://tools.cisco.com/bugsearch/search) Tool and the release notes for your platform and software release. To find information about the features documented in this module, and to see a list of the releases in which each feature is supported, see the feature information table.

Use Cisco Feature Navigator to find information about platform support and Cisco software image support. To access Cisco Feature Navigator, go to [www.cisco.com/go/cfn.](http://www.cisco.com/go/cfn) An account on Cisco.com is not required.

## <span id="page-60-1"></span>**Prerequisites for RADIUS Progress Codes**

Before attribute 196 (Ascend-Connect-Progress) can be sent in accounting "start" and "stop" records, you must perform the following tasks:

- Enable AAA.
- Enable exec, network, or resource accounting.

For information on completing these tasks, refer to the AAA sections o f the *Cisco IOS Security Configuration Guide: Securing User Services* , Release 15.0.

When these tasks are completed, attribute 196 is active by default.

## <span id="page-61-0"></span>**Information About RADIUS Progress Codes**

Attribute 196 is sent in network, exec, and resource accounting "start" and "stop" records. This attribute can facilitate call failure debugging because each progress code identifies accounting information relevant to the connection state of a call. The attribute is activated by default; when an accounting "start" or "stop" accounting record is requested, authentication, authorization, and accounting (AAA) adds attribute 196 into the record as part of the standard attribute list. Attribute 196 is valuable because the progress codes, which are sent in accounting "start" and "stop" records, facilitate the debugging of call failures.

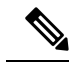

**Note** In accounting "start" records, attribute 196 does not have a value.

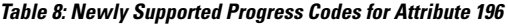

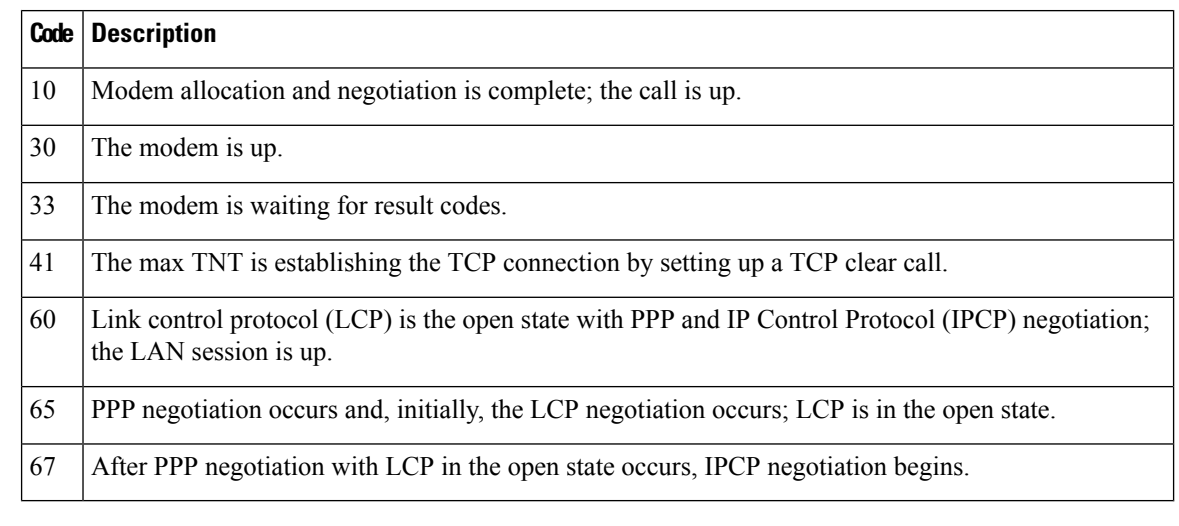

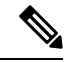

Progress codes 33, 30, and 67 are generated and seen through debugs on the NAS; all other codes are generated and seen through debugs and the accounting record on the RADIUS server. **Note**

## <span id="page-61-1"></span>**How to Configure RADIUS Progress Codes**

No configuration is required to configure RADIUS Progress Codes.

### **How to Verify Attribute 196**

To verify attribute 196 in accounting "start" and "stop" records, perform the following steps.

### **SUMMARY STEPS**

**1. enable**

- **2. debug aaa accounting**
- **3. show radius statistics**

#### **DETAILED STEPS**

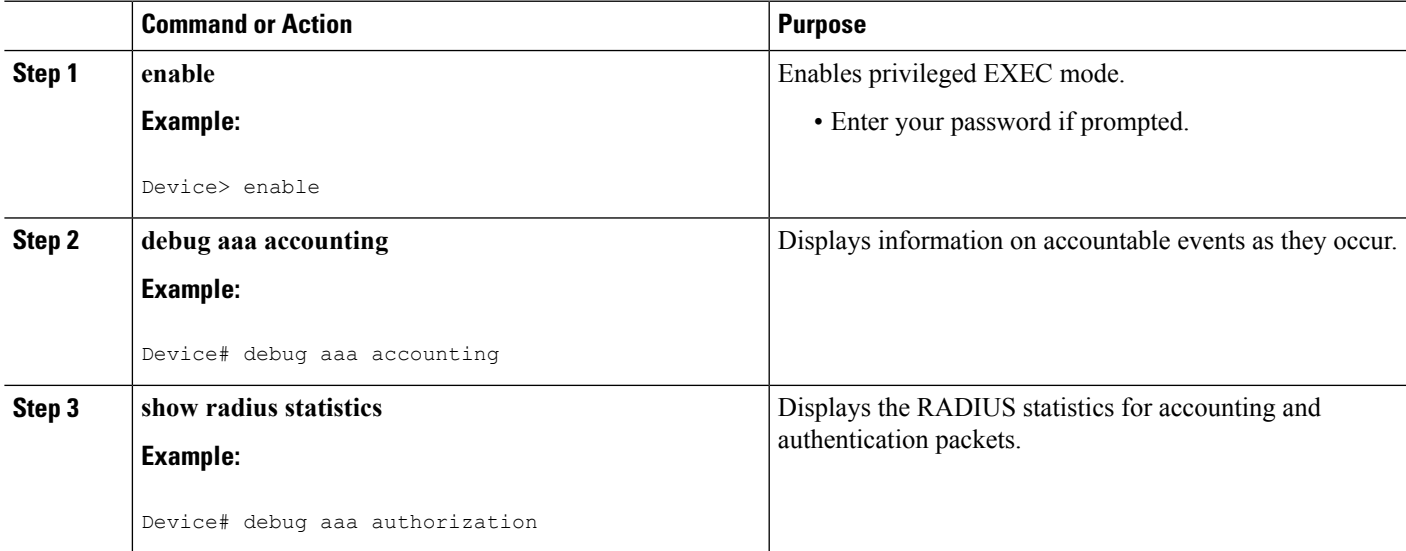

### **Troubleshooting Tips**

The following example is a sample debug output from the **debug ppp negotiation** command. This debug output is used to verify that accounting "stop" records have been generated and that attribute 196 (Ascend-Connect-Progress) has a value of 65.

```
Tue Aug 7 06:21:03 2001
       NAS-IP-Address = 10.0.58.62
       NAS-Port = 20018
        Vendor-Specific = ""
        NAS-Port-Type = ISDN
        User-Name = "peer_16a"
        Called-Station-Id = "5213124"
        Calling-Station-Id = "5212175"
        Acct-Status-Type = Stop
        Acct-Authentic = RADIUS
        Service-Type = Framed-User
        Acct-Session-Id = "00000014"
        Framed-Protocol = PPP
        Framed-IP-Address = 172.16.0.2
        Acct-Input-Octets = 3180
        Acct-Output-Octets = 3186
       Acct-Input-Packets = 40
        Acct-Output-Packets = 40
        Ascend-Connect-Pr = 65
        Acct-Session-Time = 49
        Acct-Delay-Time = 0
        Timestamp = 997190463
        Request-Authenticator = Unverified
```
## <span id="page-63-0"></span>**Additional References**

The following sections provide references related to RADIUS Progress Codes.

### **Related Documents**

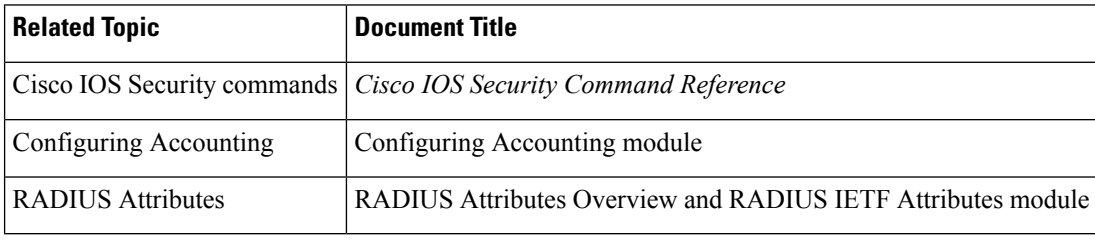

#### **Standards**

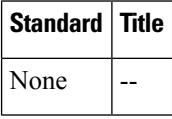

#### **MIBs**

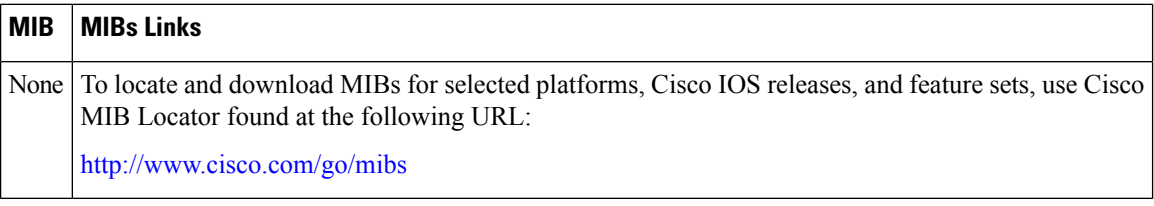

### **RFCs**

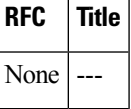

### **Technical Assistance**

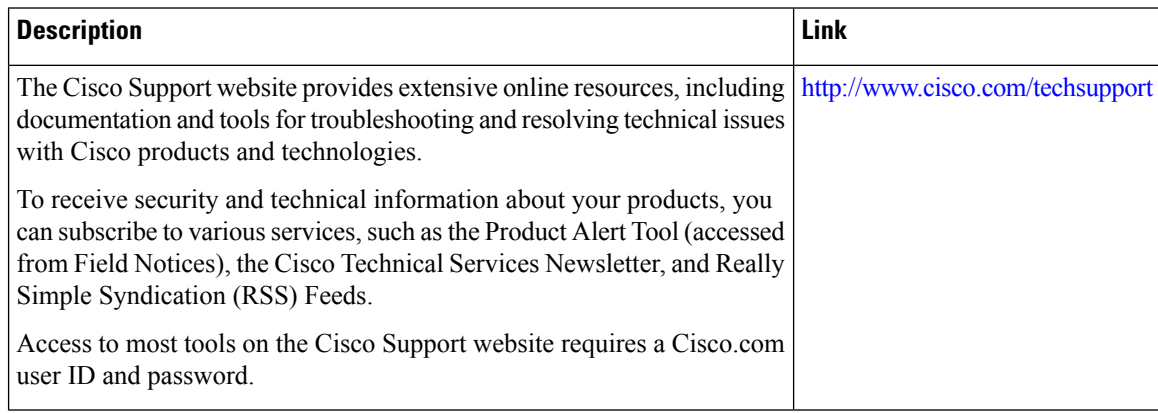

## <span id="page-64-0"></span>**Feature Information for RADIUS Progress Codes**

The following table provides release information about the feature or features described in this module. This table lists only the software release that introduced support for a given feature in a given software release train. Unless noted otherwise, subsequent releases of that software release train also support that feature.

Use Cisco Feature Navigator to find information about platform support and Cisco software image support. To access Cisco Feature Navigator, go to [www.cisco.com/go/cfn.](http://www.cisco.com/go/cfn) An account on Cisco.com is not required.

| <b>Feature Name</b>          | <b>Releases</b>           | <b>Feature Information</b>                                                                                                    |
|------------------------------|---------------------------|----------------------------------------------------------------------------------------------------|
| <b>RADIUS Progress Codes</b> | Cisco IOS XE Release 3.9S | The RADIUS Progress Codes<br>feature adds additional progress<br>codes to RADIUS attribute 196<br>(Ascend-Connect-Progress), which<br>indicates a connection state before<br>a call is disconnected through<br>progress codes. |

**Table 9: Feature Information for RADIUS Progress Codes**

## <span id="page-64-1"></span>**Glossary**

**AAA** --authentication, authorization, and accounting. Suite of network security services that provide the primary framework through which access control can be set up on your Cisco router or access server.

**attribute** --RADIUS Internet Engineering Task Force (IETF) attributes are the original set of 255 standard attributes that are used to communicate AAA information between a client and a server. Because IETF attributes are standard, the attribute data is predefined and well known; thus all clients and servers who exchange AAA information through IETF attributes must agree on attribute data such as the exact meaning of the attributes and the general bounds of the values for each attribute.

EXEC accounting--Provides information about user EXEC terminal sessions of the network access server.

**IPCP** --IP Control Protocol. A protocol that establishes and configures IP over PPP.

**LCP** --link control protocol. A protocol that establishes, configures, and tests data-link connections for use by PPP.

network accounting--Provides information for all PPP, Serial Line Internet Protocol (SLIP), or AppleTalk Remote Access Protocol (ARAP) sessions, including packet and byte counts.

**PPP** --Point-to-Point Protocol. Successor to SLIP that provides router-to-router and host-to-network connections over synchronous and asynchronous circuits. Whereas SLIP was designed to work with IP, PPP was designed to work with several network layer protocols, such as IP, IPX, and ARA. PPP also has built-in security mechanisms, such as CHAP and PAP. PPP relies on two protocols: LCP and NCP.

RADIUS--Remote Authentication Dial-In User Service. RADIUS is a distributed client/server system that secures networks against unauthorized access. In the Cisco implementation, RADIUS clients run on Cisco routers and send authentication requests to a central RADIUS server that contains all user authentication and network service access information.

resource accounting--Provides "start" and "stop" records for calls that have passed user authentication, and provides "stop" records for calls that fail to authenticate.

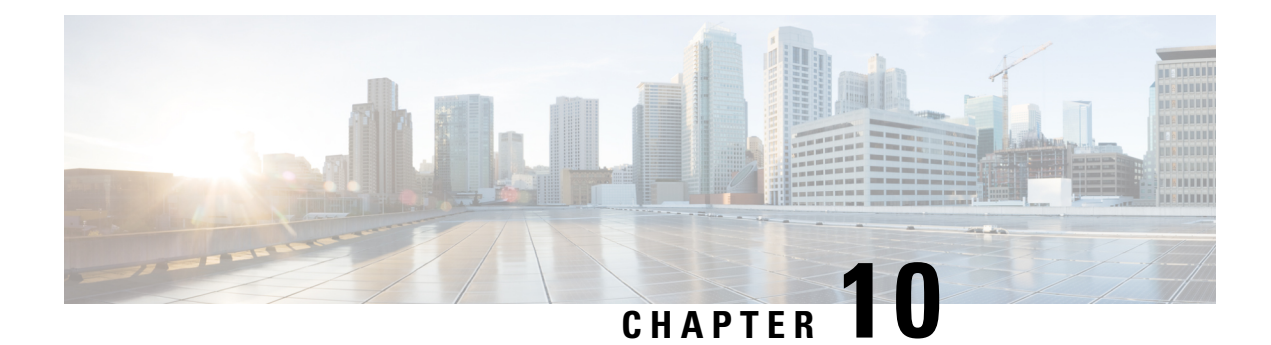

## **Offload Server Accounting Enhancement**

The Offload Server Accounting Enhancement feature allows users to maintain authentication and accounting information between their network access servers (NASs) and the offload server.

Although NASs can already synchronize information with an offload server, this feature extends the functionality to include a unique session-id, adding the Acct-Session-Id (attribute 44) before the existing session-id (NAS-IP-Address), and Class (attribute 25) information collected by the NASs.

- Finding Feature [Information,](#page-66-0) on page 59
- [Prerequisites,](#page-66-1) on page 59
- Information About Offload Server Accounting [Enhancement,](#page-67-0) on page 60
- How to Configure the Offload Server Accounting [Enhancement,](#page-67-1) on page 60
- Configuration Examples for the Offload Server Accounting [Enhancement,](#page-68-0) on page 61
- Additional [References,](#page-69-0) on page 62
- Feature Information for Offload Server Accounting [Enhancement,](#page-70-0) on page 63
- [Glossary,](#page-70-1) on page 63

### <span id="page-66-0"></span>**Finding Feature Information**

Your software release may not support all the features documented in this module. For the latest caveats and feature information, see Bug [Search](https://tools.cisco.com/bugsearch/search) Tool and the release notes for your platform and software release. To find information about the features documented in this module, and to see a list of the releases in which each feature is supported, see the feature information table.

Use Cisco Feature Navigator to find information about platform support and Cisco software image support. To access Cisco Feature Navigator, go to [www.cisco.com/go/cfn.](http://www.cisco.com/go/cfn) An account on Cisco.com is not required.

### <span id="page-66-1"></span>**Prerequisites**

Before configuring the Offload Server Accounting Enhancement feature, you must perform the following tasks:

- Enable AAA. See the Configuring Authentication feature module for more information.
- Enable VPN. See the *Cisco IOS Security Configuration Guide: Secure Connectivity* , Release 12.4T for more information.

## <span id="page-67-0"></span>**Information About Offload Server Accounting Enhancement**

The Offload Server Accounting Enhancement feature allows users to configure their network access servers (NAS) to synchronize authentication and accounting information--NAS-IP-Address (attribute 4) and Class (attribute 25)--with the offload server.

An offload server interacts with a NAS through a Virtual Private Network (VPN) to perform required Point-to-Point Protocol (PPP) negotiation for calls. The NAS performs call preauthentication, whereas the offload server performs user authentication. T his feature allows the authentication and accounting data of the NAS to synchronize with the offload server as follows:

• During preauthentication, the NAS generates a unique session-id, adding the Acct-Session-Id (attribute 44) before the existing session-id (NAS-IP-Address), and retrieves a Class attribute. The new session-id is sent in preauthentication requests and resource accounting requests; the Class attribute is sent in resource accounting requests.

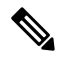

**Note** Unique session-ids are needed when multiple NASs are being processed by one offload server.

- The NAS-IP-Address, the Acct-Session-Id, and the Class attribute are transmitted to the offload server through Layer 2 Forwarding (L2F) options.
- The offload server includes the new, unique session-id in user access requests and user session accounting requests. The Class attribute that is passed from the NAS is included in the user access request, but a new Class attribute is received in the user access reply; this new Class attribute should be included in user session accounting requests.

## <span id="page-67-1"></span>**How to Configure the Offload Server Accounting Enhancement**

### **Configuring Unique Session IDs**

To maintain unique session IDs among NASs, use the following global configuration command. When multiple NASs are being processed by one offload server, this feature must be enabled by all NASs and by the offload server to ensure a common and unique session-id.

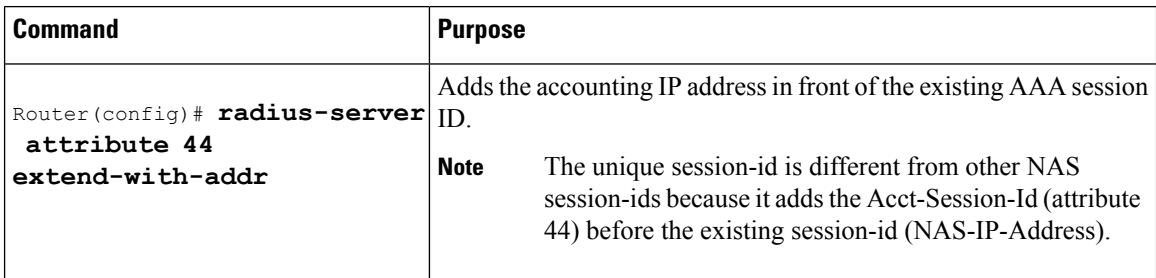

Ш

### **Configuring Offload Server to Synchronize with NAS Clients**

To configure the offload server to synchronize accounting session information with the NAS clients, use the following global configuration command:

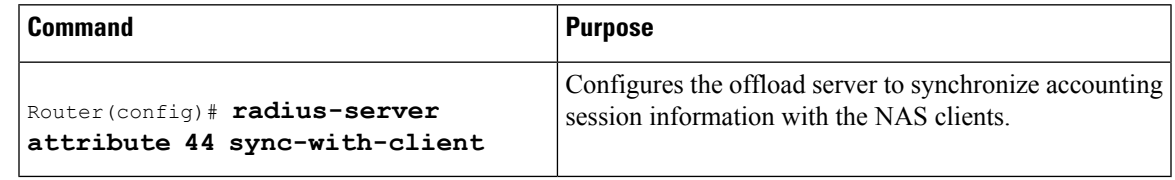

### **Verifying Offload Server Accounting**

To verify whether the NAS has synchronized authentication and accounting data with the offload server, use the following commands in privileged EXEC mode:

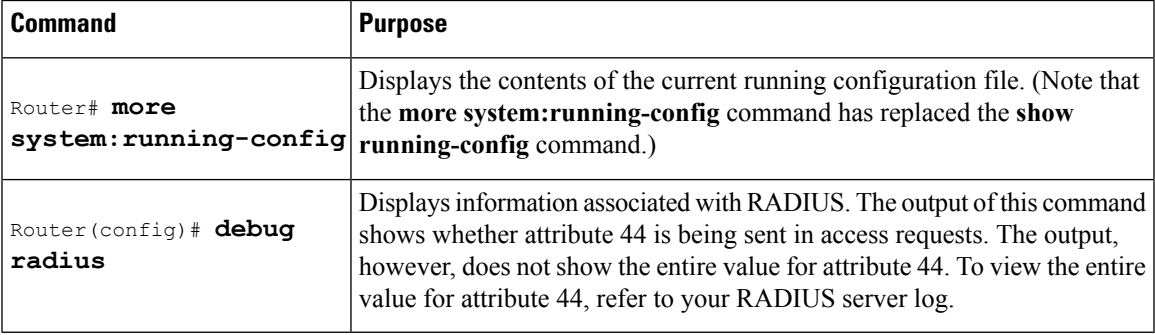

## <span id="page-68-0"></span>**Configuration Examples for the Offload Server Accounting Enhancement**

### **Unique Session ID Configuration Example**

The following example shows how to configure unique session IDs among NASs:

```
aaa new-model
aaa authentication ppp default group radius
radius-server host 10.100.1.34
radius-server attribute 44 include-in-access-req
radius-server attribute 44 extend-with-addr
```
### **Offload Server Synchronization with NAS Clients Example**

The following example shows how to configure the offload server to synchronize accounting session information with NAS clients:

radius-server attribute 44 sync-with-client

## <span id="page-69-0"></span>**Additional References**

The following sections provide references related to the Offload Server Accounting Enhancement.

### **Related Documents**

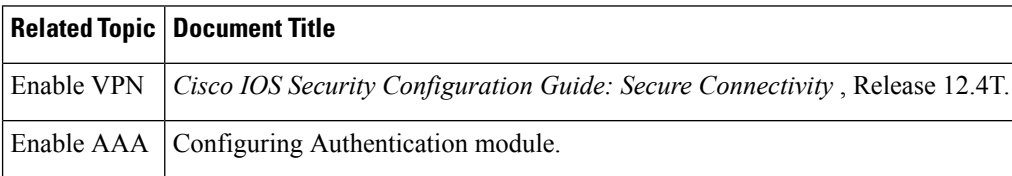

#### **Standards**

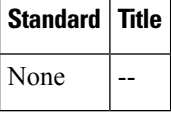

### **MIBs**

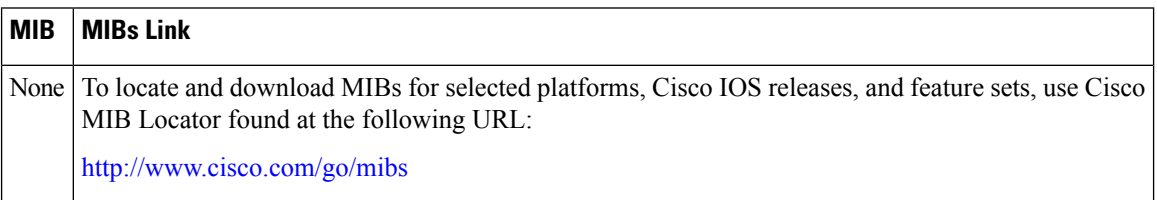

### **RFCs**

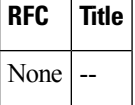

### **Technical Assistance**

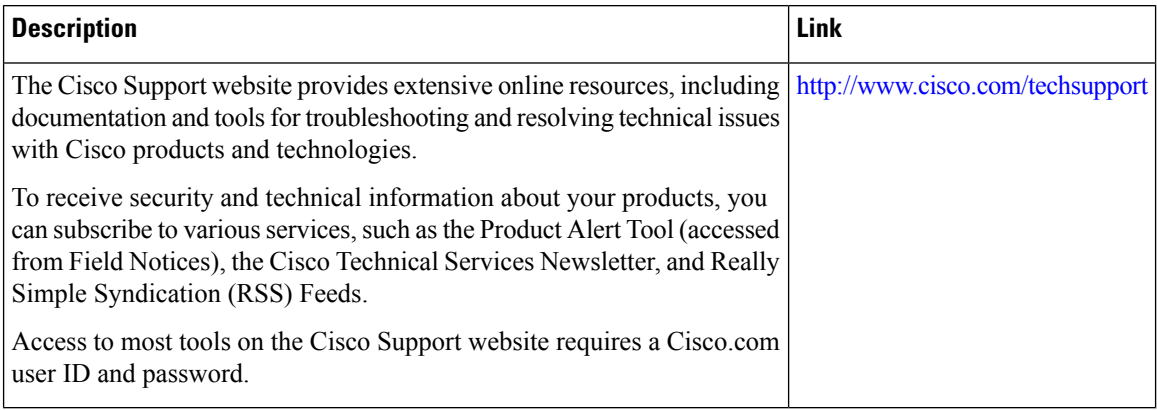

## <span id="page-70-0"></span>**FeatureInformationforOffloadServerAccountingEnhancement**

The following table provides release information about the feature or features described in this module. This table lists only the software release that introduced support for a given feature in a given software release train. Unless noted otherwise, subsequent releases of that software release train also support that feature.

Use Cisco Feature Navigator to find information about platform support and Cisco software image support. To access Cisco Feature Navigator, go to [www.cisco.com/go/cfn.](http://www.cisco.com/go/cfn) An account on Cisco.com is not required.

| Feature Name                                | <b>Releases</b>              | <b>Feature Information</b>                                                                                                    |
|---------------------------------------------|------------------------------|----------------------------------------------------------------------------------------------------|
| Offload Server<br>Accounting<br>Enhancement | Cisco IOS XE<br>Release 3.9S | The Offload Server Accounting Enhancement feature allows<br>users to maintain authentication and accounting information<br>between their network access servers (NASs) and the offload<br>server.<br>The following commands were introduced or modified:<br>radius-server attribute 44 extend-with-addr, radius-server<br>attribute 44 sync-with-client |

**Table 10: Feature Information for Offload Server Accounting Enhancement**

## <span id="page-70-1"></span>**Glossary**

**AAA** --authentication, authorization, and accounting. Suite of network security services that provide the primary framework through which access control can be set up on your Cisco router or access server.

**Acct-Session-ID (attribute 44)** --A unique accounting identifier that makes it easy to match start and stop records in a log file. Acct-Session ID numbers restart at 1 each time the router is power-cycled or the software is reloaded.

**Class (attribute 25)** --An accounting attribute. Arbitrary value that the network access server includes in all accounting packets for this user if the attribute is supplied by the RADIUS server.

**L2F** --Layer 2 Forwarding. A Layer 2 tunneling protocol that enables an ISP or other access service to create a virtual tunnel to link customer remote sites or remote users with corporate home networks. In particular, a network access server (NAS) at the ISP point of presence (POP) exchanges PPP messages with the remote users and communicates by L2F or L2TP requests and responses with the customer tunnel server to set up tunnels.

**NAS** --network access server. A Cisco platform (or collection of platforms, such as an AccessPath system) that interfaces between the packet world (for example, the Internet) and the circuit world (for example, the public switched telephone network).

**NAS-IP Address (attribute 4)** --Specifies the IP address of the network access server that is requesting authentication. The default value is 0.0.0.0/0.

**PPP** --Point-to-Point Protocol. Successor to SLIP that provides router-to-router and host-to-network connections over synchronous and asynchronous circuits. Whereas SLIP was designed to work with IP, PPP was designed to work with several network layer protocols, such as IP, IPX, and ARA. PPP also has built-in security mechanisms, such as CHAP and PAP. PPP relies on two protocols: LCP and NCP.

**RADIUS** --Remote Authentication Dial-In User Service. RADIUS is a distributed client/server system that secures networks against unauthorized access. In the Cisco implementation, RADIUS clients run on Cisco routers and send authentication requests to a central RADIUS server that contains all user authentication and network service access information.

**VPN** --A system that permits dial-in networks to exist remotely to home networks, while giving the appearance of being directly connected. VPNs use L2TP and L2F to terminate the Layer 2 and higher parts of the network connection at the LNS instead of the LAC.

Any Internet Protocol (IP) addresses and phone numbers used in this document are not intended to be actual addresses and phone numbers. Any examples, command display output, network topology diagrams, and other figuresincluded in the document are shown for illustrative purposes only. Any use of actual IPaddresses or phone numbers in illustrative content is unintentional and coincidental. © 2001-2009 Cisco Systems, Inc. All rights reserved.